BuilditActuatorユーザーマニュアル

Smart Robotics Co.Ltd.

2022/10/17

目次

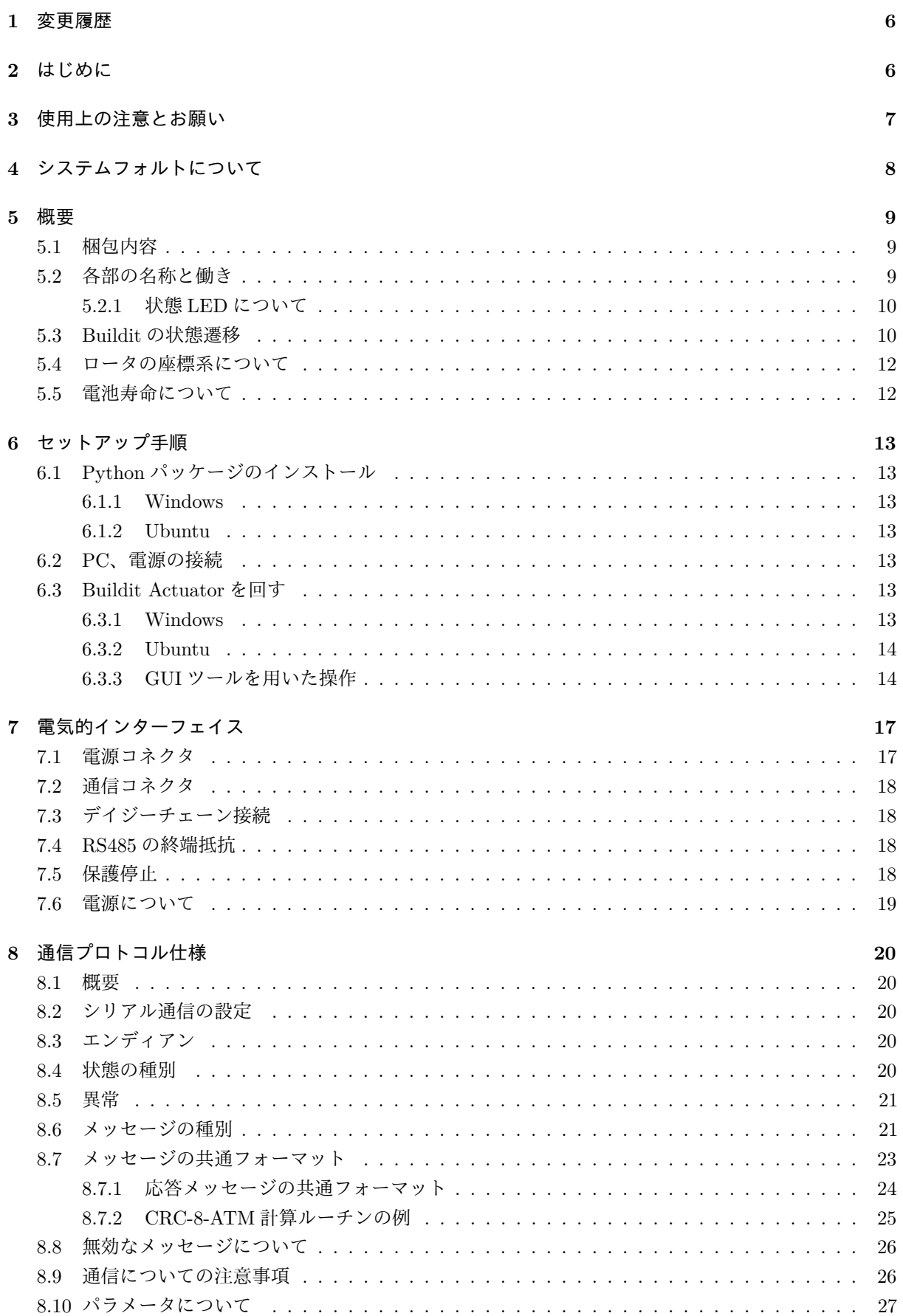

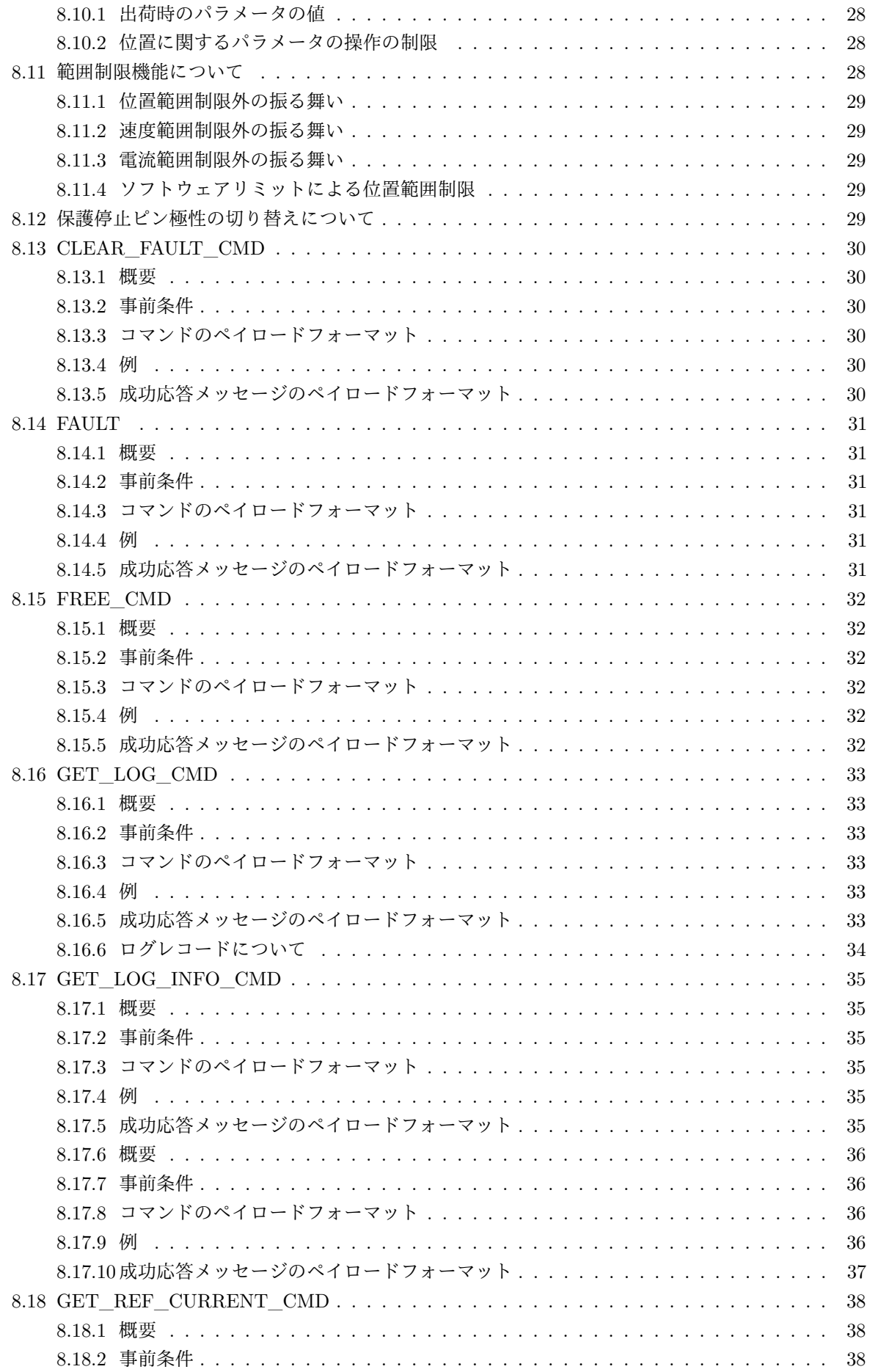

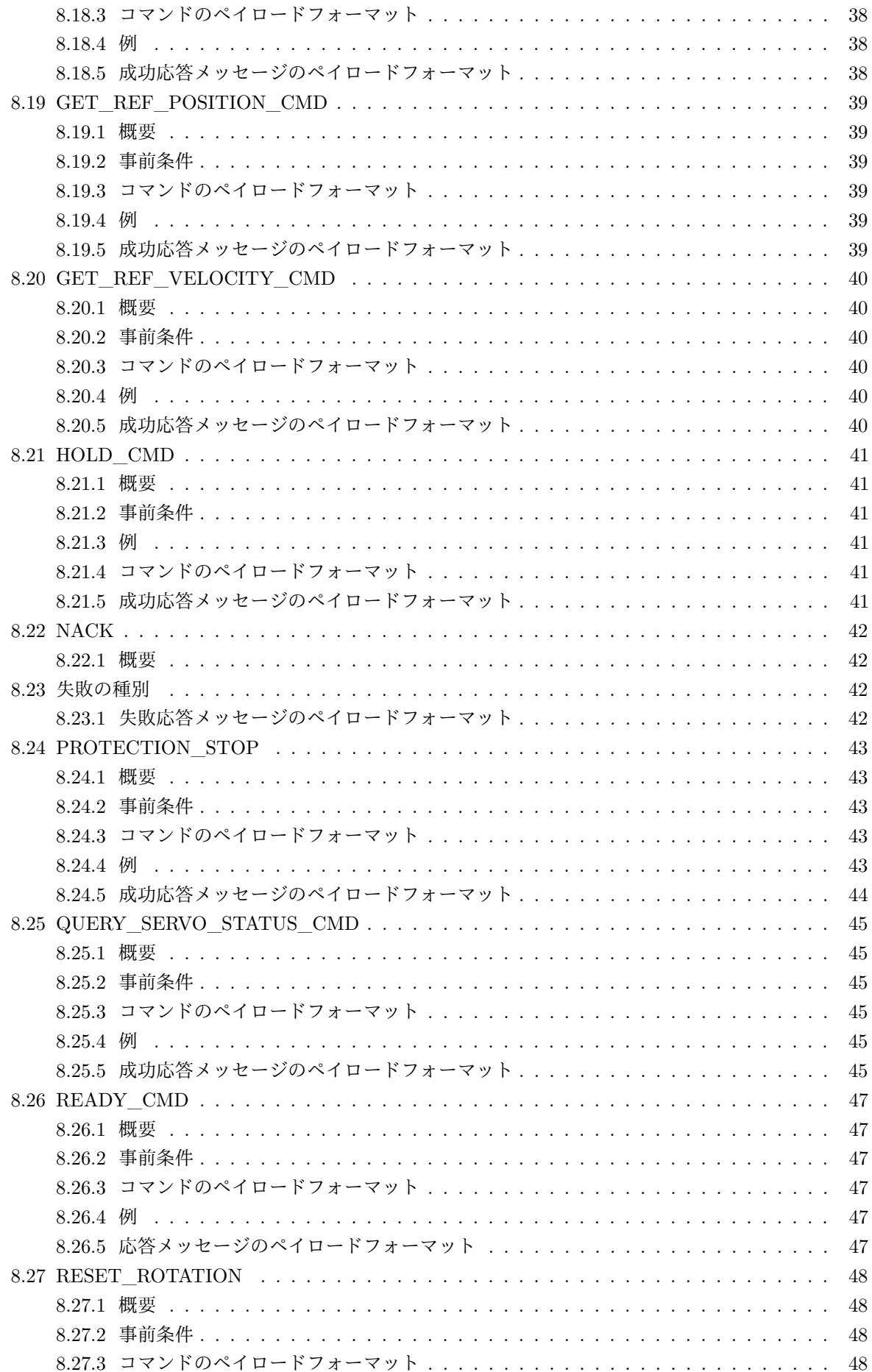

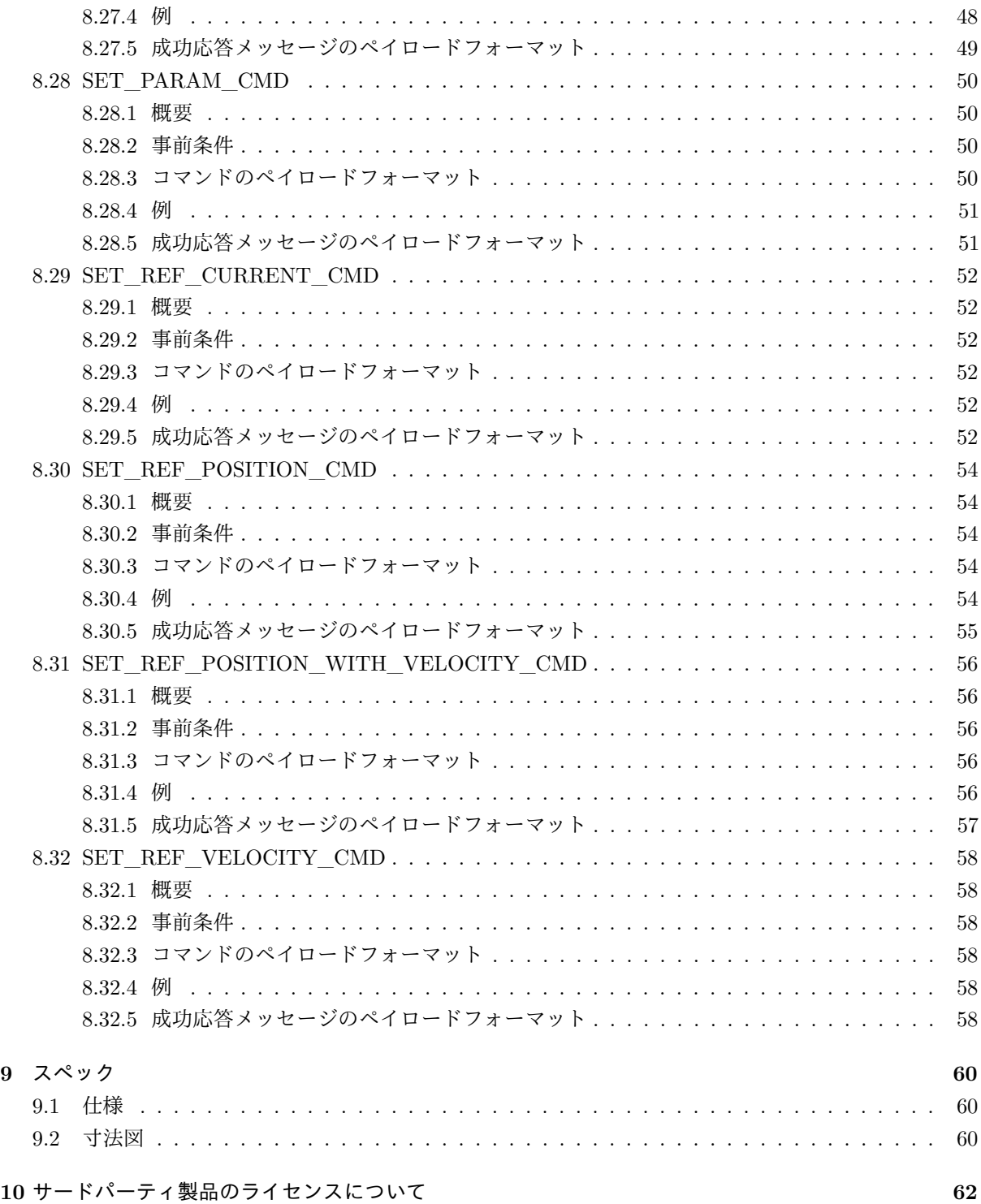

## <span id="page-5-0"></span>**1** 変更履歴

- ver. $1.0(2020/03/16)$ 
	- **–** 新規作成
- ver.1.1 $(2020/04/22)$ 
	- **–** 不正なメッセージ ID を指定しない注意の文言を修正
	- **–** SET\_PARAM\_CMD による PARAM\_ID\_DEVICE\_ID 設定時の振る舞いを修正
	- **–** 読み込み専用パラメータについて追記
- ver. $1.2(2022/10/17)$ 
	- **–** GUI の更新に対応
	- **–** 保護停止ピンの極性反転機能について追記
	- **–** 位置指令値設定(速度指定)について追記

# <span id="page-5-1"></span>**2** はじめに

このたびは「Buildit Actuator」をお買い求めいただき、誠にありがとうございます。 Buildit Actuator を お使いいただく際は、本書をよくお読みになり、正しくお使いください。また、本書はいつでもご利用い ただけるように、大切に保管してくだい。

- 本製品によるいかなる損害や逸失利益などについても、当社はその一切の責任を負いかねます。
- 本書の一部または全部を無断で転載することはご遠慮ください。
- 本書の内容は予告なく変更されることがあります。
- 本書に記載された写真やイラストは一部が実製品と異なる場合があります。
- 本書に関してご不明な点などお気づきの点がございましたら、当社までご連絡ください。
- 本製品を日本国外に輸出しないでください。

## <span id="page-6-0"></span>**3** 使用上の注意とお願い

- ご利用前には必ず十分なリスクアセスメントを行って下さい。
	- **–** 本製品は直接生命や身体に危害を及ぼす可能性のあるシステムや、多大な損失を発生させる可 能性のあるシステムに使用されることを想定していません。
- 強い衝撃を与えたりしないでください。故障や誤動作の原因になります。
- 緊急時以外、回転中の電磁ブレーキによる制動は極力避けて下さい。ブレーキ寿命の低下・故障・誤 動作の原因になります。特に回転中の電源 **OFF** やフォルト発生等にはご注意ください。
- 出荷時に設定されている制御パラメータはお使いの制御対象によっては適切でない場合があります。 オーバーシュート、振動、追従誤差が大きいといった挙動に問題がある場合は制御パラメータを適切 に調整して下さい。
	- **–** ゲイン変更の際は細心の注意を払って下さい。不適切なゲインは暴走や故障の原因となり、思 わぬ怪我や事故を招く恐れがあります。
- 分解・改造は絶対に行わないで下さい。分解・改造した場合は保証対象外となります。
- 使用条件や放熱環境によっては、内蔵モーターが燃損する事があります。特に連続回転させる場合な どには放熱に十分ご注意ください。
- 強い電磁ノイズを受けるなどすると、まれに誤動作する可能性があります。使用する際には安全に十 分ご注意ください。
- 本製品に防水機能はありません。液体がかかったり、濡れた手で触るなどすると故障の原因となり ます。
- 異臭・異音・アクチュエータ表面の異常発熱・発火が発生した場合は、ただちに使用を中止し、弊社 窓口まで必ずご連絡ください。
- 定格範囲内の使用であっても、長時間使用時に、温度制限が発生する可能性があります。また、ケー スが熱くなる為、火傷等にご注意下さい。
- 起動直後数秒間は正しく温度が計測出来ない場合があります。
- まれにロータ (回転部) よりグリスが染み出ることがあります。品質には影響ありませんので、グリ スを拭き取ってご使用ください。

# <span id="page-7-0"></span>**4** システムフォルトについて

状態 LED が赤色緑色ともに点灯状態となり、コマンドを全く受け付けない場合、Buildit Actuator 内で深 刻なエラー(システムフォルト)が発生しています。システムフォルトが発生した場合は、弊社窓口まで 必ずご連絡ください。

<span id="page-8-3"></span>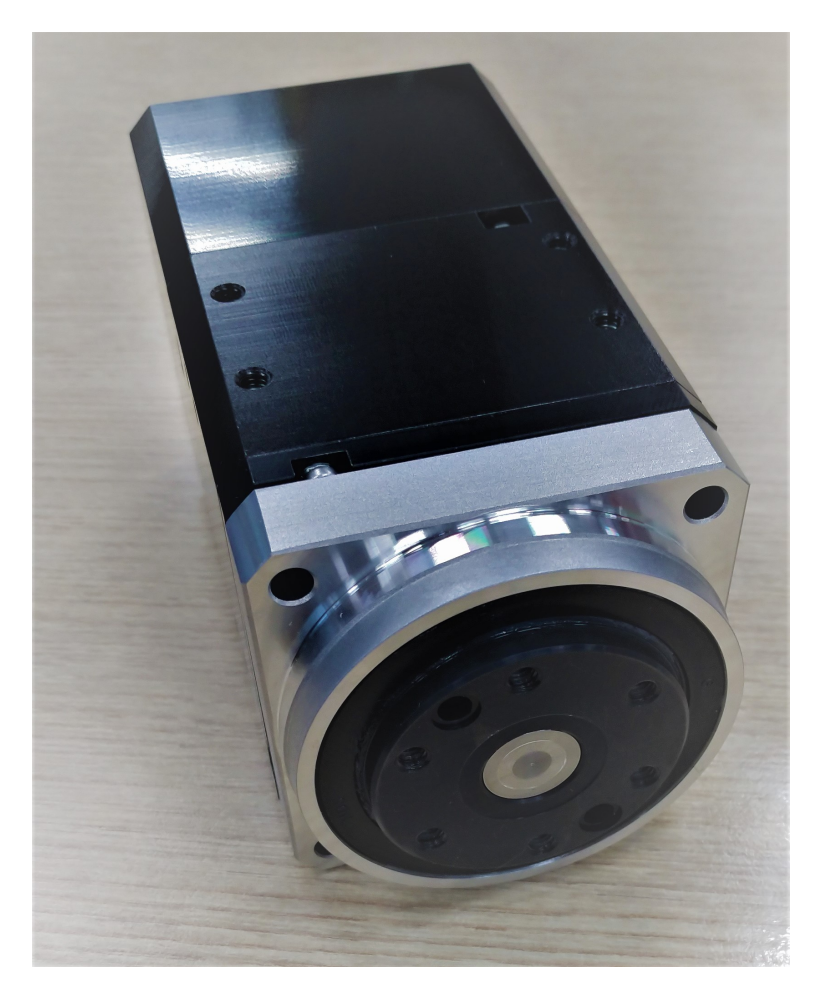

Figure 1: Buildit Actuator

## <span id="page-8-0"></span>**5** 概要

Buildit Actuator はモータ、減速機、ブレーキ、クロスローラベアリング、コントローラが一体となった オールインワンアクチュエータです。 Buildit Actuator を使用することで、メカや電気に関する様々な設 計を省略することができ、アプリケーションの開発に専念することができます。

## <span id="page-8-1"></span>**5.1** 梱包内容

Buildit Actuator を使用する前に、必ず梱包されている内容を確認してください。

- Buildit Actuator 本体 (fig. [1\)](#page-8-3) : 1台
- Buildit Actuator スタートアップガイド : 1枚

## <span id="page-8-2"></span>**5.2** 各部の名称と働き

fig. [2](#page-10-0) が各部の名称の一覧です。以下では、各部の働きについて説明します。

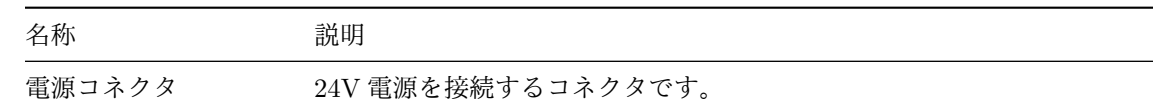

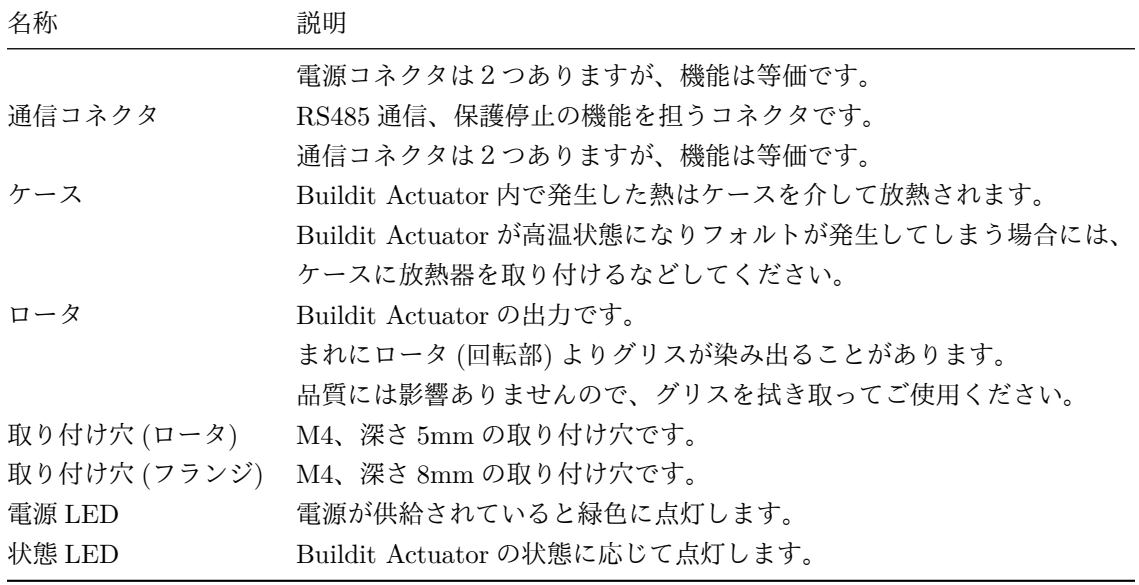

## <span id="page-9-0"></span>**5.2.1** 状態 **LED** について

Buildit Actuator は複数の状態を持ち、下表のように状態に応じて状態 LED の振る舞いが変わります。

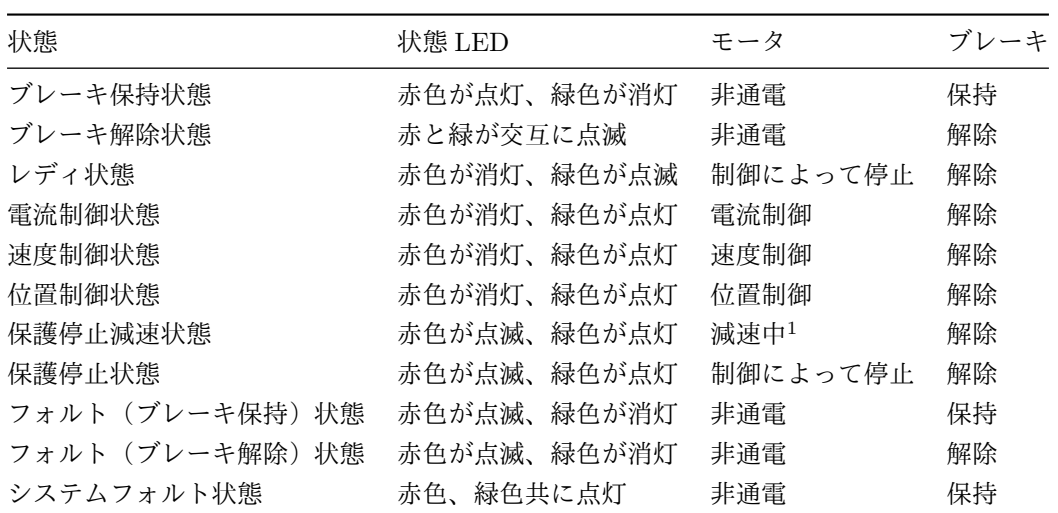

## <span id="page-9-1"></span>**5.3 Buildit** の状態遷移

Buildit Actuator は 24V 電源を供給されて起動するとブレーキ保持状態となります。その後の状態遷移は fig. [3](#page-10-1) に従います。

<span id="page-9-2"></span> $\frac{1}{1}$ モータが、制御によって回転を停止しようとしている状態です。

<span id="page-10-0"></span>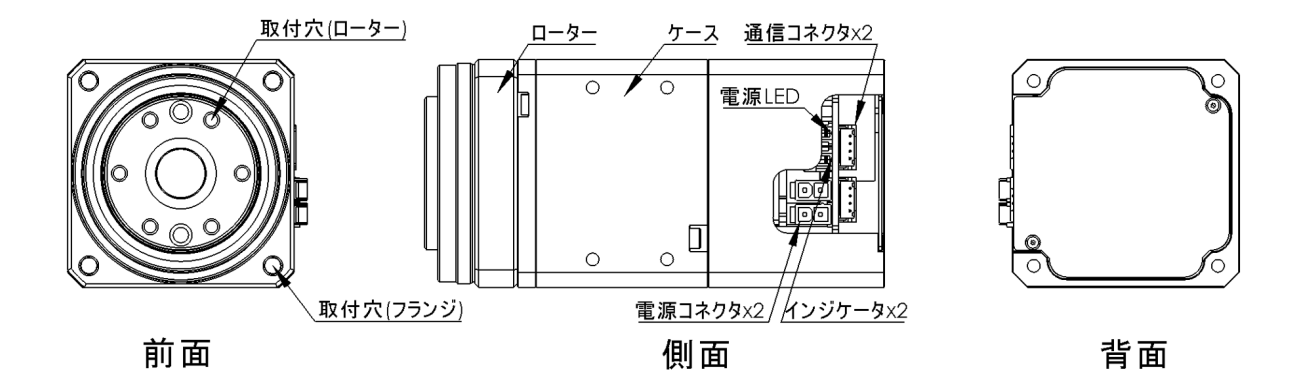

Figure 2: 各部の名称

<span id="page-10-1"></span>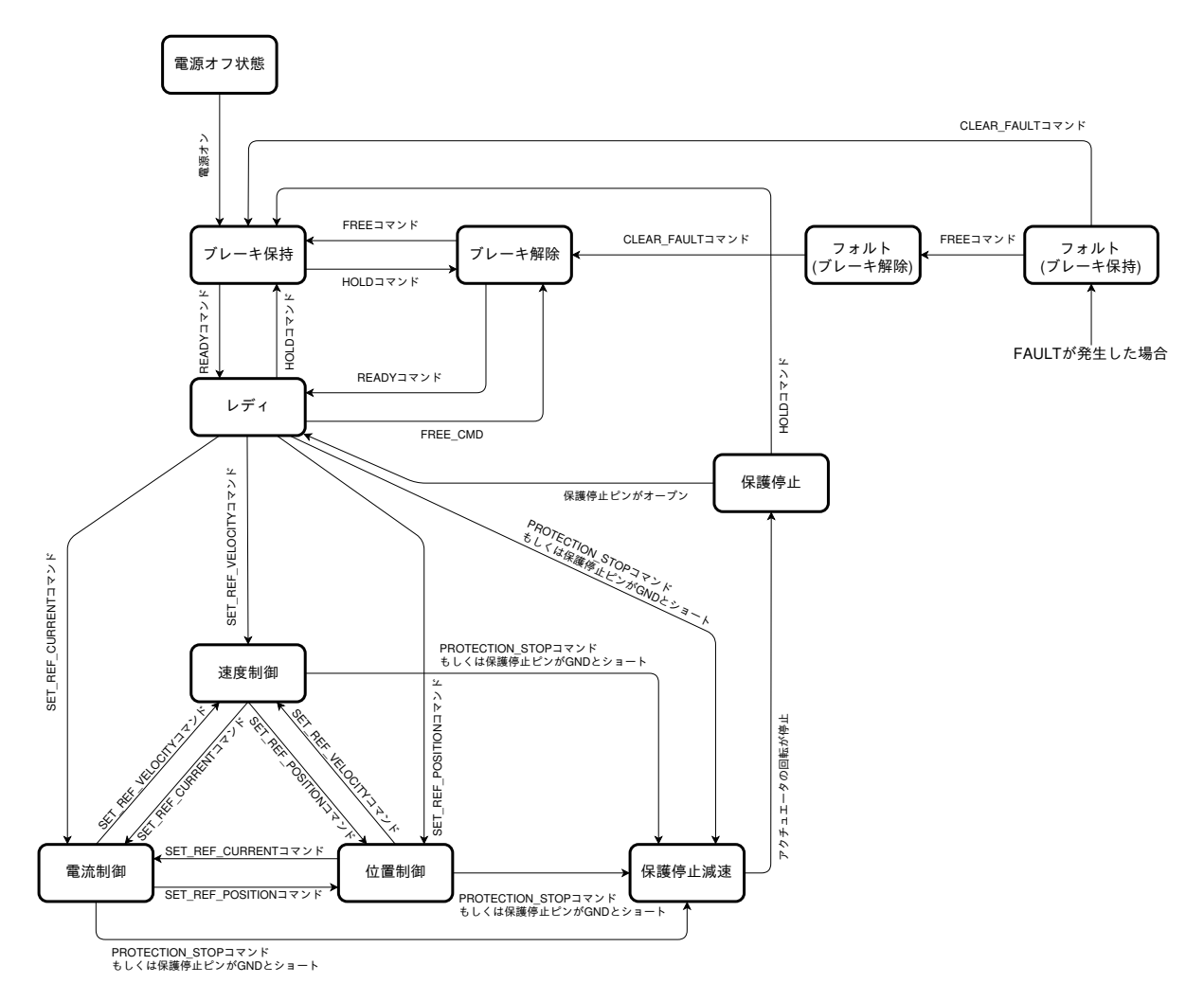

Figure 3: 状態遷移図

## <span id="page-11-0"></span>**5.4** ロータの座標系について

Buildit Actuator のロータの回転方向は向かって反時計回りが正、時計回りが負です。位置制御、速度制 御、電流制御指令値及びセンサ値の符号もこれに従います。また、ゼロ点の位置はユーザーが設定するこ とが出来ます (PARAM\_ID\_POSITION\_OFFSET パラメータを参照)。

## <span id="page-11-1"></span>**5.5** 電池寿命について

電源オフ時にもロータ回転数を保持するため、Buildit Actuator には電池が内蔵されています。電池の寿 命は5年ですが、使用環境によって変化します。

## <span id="page-12-0"></span>**6** セットアップ手順

本章は、Buildit Actuator を PC と接続し、Python パッケージを用いて速度制御や位置制御を行うまでの チュートリアルです。

本書の手順を実施するには、以下の条件を満たす Windows PC もしくは Ubuntu PC が必要です。

- USB ポートを持つこと
- Python3 がインストールされていること (Python3.6 以上を推奨)
- インターネットに接続されていること

### <span id="page-12-1"></span>**6.1 Python** パッケージのインストール

#### <span id="page-12-2"></span>**6.1.1 Windows**

PowerShell やコマンドプロンプト (以下、ターミナル) から以下のコマンドを実行します。

\$ pip3 install pybuildit2

#### <span id="page-12-3"></span>**6.1.2 Ubuntu**

ターミナルから以下のコマンドを実行します。

\$ sudo apt-get -y install python3-tk

\$ pip3 install pybuildit2

## <span id="page-12-4"></span>**6.2 PC**、電源の接続

各機器は、以下の順で接続してください。特に、電源プラグのコンセントへの挿入は最後に行ってくださ い。コンセント差し込み後に電源と Buildit Actuator を接続するとスパークが発生し、接点の劣化や故障 の原因となります。

- 1. 通信ケーブルを PC の USB ポートに接続します
- 2. 通信ケーブルを Buildit Actuator に接続します
- 3. Buildit Actuator に終端抵抗を接続します
- 4. 電源を Buildit Actuator に接続します
- 5. 電源のプラグをコンセントに差し込みます

## <span id="page-12-5"></span>**6.3 Buildit Actuator** を回す

## <span id="page-12-6"></span>**6.3.1 Windows**

ターミナルから以下のコマンドを実行します。 COM ポートの名称はご使用の環境に合わせて修正してく ださい。

```
$ python3
>>> from pybuildit2 import *
>>> buildit = Buildit(port="COM8", timeout_ms=3000) #for Win
>>> deviceId = 1
>>> qss = buildit.query_servo_status(deviceId)
>>> print("position[deg]: ", qss.position(unit="deg"))
>>> print("velocity[rpm]: ", qss.velocity(unit="rpm"))
>>> print("temperature[°C]: ", qss.temperature())
>>> print("state: ", buildit.last_mcp_status().str_state())
>>> buildit.force_ready(deviceId)
>>> buildit.set ref velocity(deviceId, 40, unit="rpm")
>>> buildit.set_ref_position(deviceId, 180, unit="deg")
buildit.set_ref_velocity(deviceId, 40, unit="rpm") を実行すると、40 回転/分 (RPM) で定速回
転します。
```
buildit.set\_ref\_position(deviceId, 180, unit="deg") を実行すると、180 度の位置に回転し、そ の角度を維持します。

#### <span id="page-13-0"></span>**6.3.2 Ubuntu**

ターミナルから以下のコマンドを実行します。シリアルポートの名称はご使用の環境に合わせて修正して ください。

```
$ python3
>>> from pybuildit2 import *
>>> buildit = Buildit(port="/dev/ttyUSB0", timeout_ms=3000) #for Linux
>>> deviceId = 1
>>> qss = buildit.query_servo_status(deviceId)
>>> print("position[deg]: ", qss.position(unit="deg"))
>>> print("velocity[rpm]: ", qss.velocity(unit="rpm"))
>>> print("temperature[℃]: ", qss.temperature())
>>> print("state: ", buildit.last_mcp_status().str_state())
>>> buildit.force_ready(deviceId)
>>> buildit.set ref velocity(deviceId, 40, unit="rpm")
>>> buildit.set_ref_position(deviceId, 180, unit="deg")
buildit.set_ref_velocity(deviceId, 40, unit="rpm") を実行すると、40 回転/分 (RPM) で定速回
```
転します。

buildit.set ref position(deviceId, 180, unit="deg") を実行すると、180 度の位置に回転し、そ の角度を維持します。

#### <span id="page-13-1"></span>**6.3.3 GUI** ツールを用いた操作

Python パッケージ (pybuildit2) をインストールすると、同時に GUI ツール (builditctl-gui) もインストー ルされます。ターミナルから以下のコマンドを実行すると、builditctl-gui(fig. [4\)](#page-14-0) が起動します。

\$ builditctl-gui

<span id="page-14-0"></span>

|                                       |                                                    | AmarettoPy                                                                    |                                            | $\mathbf{\Theta} \mathbf{\Theta} \mathbf{Z}$ |
|---------------------------------------|----------------------------------------------------|-------------------------------------------------------------------------------|--------------------------------------------|----------------------------------------------|
| /dev/ttyS0 - ttyS0<br><b>PORT</b>     | $\ddot{\phantom{0}}$<br><b>BAUD RATE</b><br>115200 | $\overline{\phantom{0}}$<br>$\overline{\phantom{0}}$<br><b>DEVICE ID</b><br>1 | <b>DISCONNECTED</b><br><b>Connect</b><br>۰ |                                              |
| <b>ClearFault</b>                     | ServoParam SystemParam Log Graph                   |                                                                               |                                            |                                              |
|                                       | <b>SaveFile</b>                                    | LoadFile<br>LoadDefault                                                       | <b>Refresh</b>                             |                                              |
| <b>Hold</b>                           | <b>Device ID</b>                                   | $\overline{\mathbf{?}}$                                                       | Edit                                       |                                              |
| Free                                  | <b>Position Offset</b>                             | <sup>2</sup>                                                                  | Edit                                       |                                              |
| <b>Ready</b>                          |                                                    |                                                                               |                                            |                                              |
|                                       | <b>Position KP</b>                                 | $\overline{?}$                                                                | Edit                                       |                                              |
| current<br>velocity[rpm]              | <b>Position KI</b>                                 | $\overline{\mathbf{?}}$                                                       | Edit                                       |                                              |
| position[deg]<br>۰                    | <b>Position KD</b>                                 | $\overline{\mathbf{?}}$                                                       | <b>Edit</b>                                |                                              |
| 0                                     | <b>Position Min Iterm</b>                          | $\overline{\mathbf{?}}$                                                       | <b>Edit</b>                                |                                              |
| 60                                    | <b>Position Max Iterm</b>                          | $\overline{?}$                                                                | Edit                                       |                                              |
|                                       | <b>Position Min Limit</b>                          | $\overline{\mathbf{?}}$                                                       | Edit                                       |                                              |
| <b>SetRef</b>                         | <b>Position Max Limit</b>                          | $\overline{\mathbf{?}}$                                                       | <b>Edit</b>                                |                                              |
|                                       | <b>Velocity KP</b>                                 | $\overline{\mathbf{?}}$                                                       | Edit                                       |                                              |
| <b>Stop</b>                           | <b>Velocity KI</b>                                 | $\overline{\mathbf{?}}$                                                       | Edit                                       |                                              |
| <b>ResetRot</b>                       | <b>Velocity KD</b>                                 | $\overline{\mathbf{?}}$                                                       | Edit                                       |                                              |
| <b>STATE_UNKNOWN</b>                  | <b>Velocity Min Iterm</b>                          | <sup>2</sup>                                                                  | Edit                                       |                                              |
| ?°C                                   | <b>Velocity Max Iterm</b>                          | $\overline{?}$                                                                | Edit                                       |                                              |
| Stable<br><b>FOC Duration</b>         | <b>Velocity Min Limit</b>                          | $\overline{?}$                                                                | <b>Edit</b>                                |                                              |
| Over Voltage                          | <b>Velocity Max Limit</b>                          | $\overline{?}$                                                                | Edit                                       |                                              |
| Under Voltage<br>Over Temperature     | <b>Current KI</b>                                  | ?                                                                             | Edit                                       |                                              |
| <b>Break In</b><br>Stop Control Error | <b>Current KP</b>                                  | <sup>2</sup>                                                                  | Edit                                       |                                              |
| Stop Timeout                          | <b>Current Min Iterm</b>                           | $\overline{?}$                                                                | Edit                                       |                                              |
| Unknown Error                         | <b>Current Max Iterm</b>                           | $\overline{\mathbf{?}}$                                                       | <b>Edit</b>                                |                                              |
|                                       | <b>Current Min Limit</b>                           | ?                                                                             | <b>Edit</b>                                |                                              |
|                                       | <b>Current Max Limit</b>                           | $\overline{?}$                                                                | Edit                                       |                                              |
|                                       |                                                    |                                                                               |                                            |                                              |
|                                       |                                                    |                                                                               |                                            |                                              |
|                                       |                                                    |                                                                               |                                            |                                              |

Figure 4: builditctl-gui

Buildit Actuator との通信を開始するには、ウィンドウ上部で、ポート、デバイス ID を設定し、ボーレー トを 115200 に設定してConnect ボタンを押下します。

通信が開始されると、電流、速度、角度のグラフが表示され、ウィンドウの左下に Buildit Actuator の状 態やフォルトの有無、内部の温度が表示されます。

フォルトが発生していないことを確認し[2](#page-15-0)、Ready ボタンでレディ状態に遷移します。次に、ラジオボタン から velocity[rpm] を選択し、その下のテキストボックスに 10 と入力します。 SetRef ボタンを押すと、指 令値 10 回転/分 (RPM) で回転します。

停止する場合は Stop ボタンを押します。正常に停止した場合はレディ状態に遷移します。電源をオフする 場合は、Hold ボタンを押しモータへの通電を止めてから、Buildit Actuator への電源供給を止めます。

Buildit Actuator の制御パラメータは中央の「ServoParam」タブから変更することができます。

<span id="page-15-0"></span><sup>2</sup>フォルトが発生している場合、ClearFaultボタンを押下してから続きの操作を行ってください。

<span id="page-16-2"></span>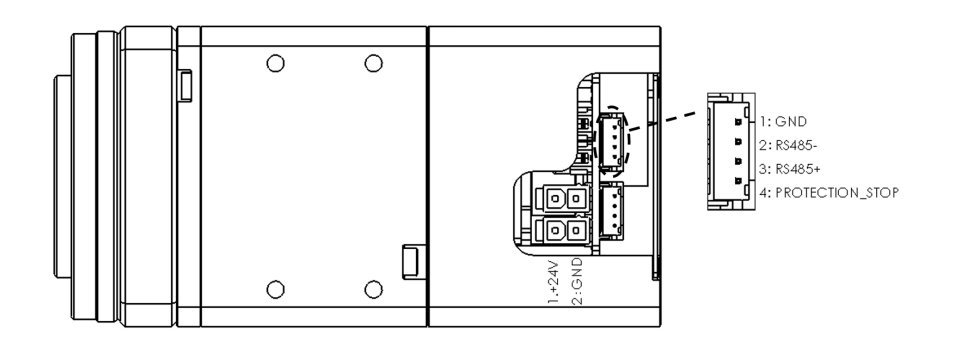

Figure 5: コネクタのピン配置

# <span id="page-16-0"></span>**7** 電気的インターフェイス

Buildit Actuator には2種類4つのコネクタがあります。以下では、それぞれのコネクタの機能を説明し ます。

### <span id="page-16-1"></span>**7.1** 電源コネクタ

Buildit Actuator には2つの電源コネクタがあります。2つの電源コネクタの機能は等価で、どちらを使 用してもかまいません。

電源ケーブルを作製する際は、以下の部品、またはその相当品をご使用ください。

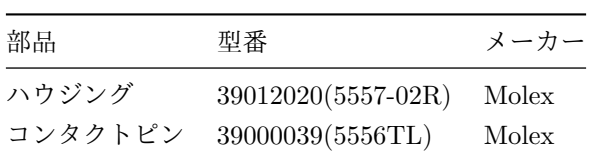

電源コネクタのピン配置 (fig. [5\)](#page-16-2) は以下のとおりです。

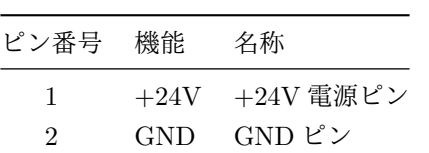

### <span id="page-17-0"></span>**7.2** 通信コネクタ

通信コネクタは、以下の2つの機能を有します。

- RS485 通信
- 保護停止

Buildit Actuator には2つの通信コネクタがあります。2つの通信コネクタの機能は等価で、どちらを使 用してもかまいません。

通信ケーブルを作製する際は、以下の部品、またはその相当品をご使用ください。

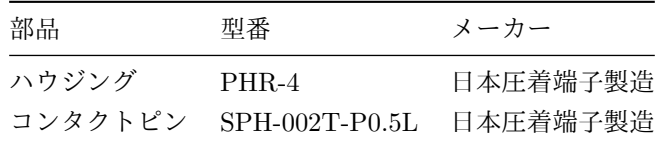

通信コネクタのピン配置 (fig. [5](#page-16-2) は以下のとおりです。

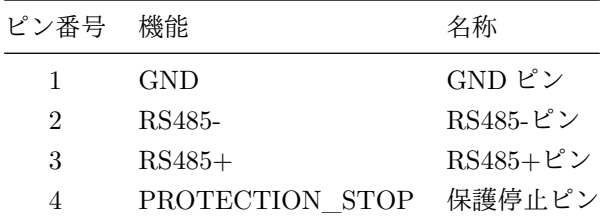

### <span id="page-17-1"></span>**7.3** デイジーチェーン接続

電源ケーブルと通信ケーブルは、複数の Buildit Actuator に対してデイジーチェーン接続することができ ます。 Buildit Actuator をデイジーチェーン接続するときは、各コネクタの1ピン同士を接続、2ピン同 士を接続...というようにストレートケーブルで接続してください。

### <span id="page-17-2"></span>**7.4 RS485** の終端抵抗

fig. [6](#page-18-1) のように、RS485 通信線の両端には終端抵抗を取り付けてください。

#### <span id="page-17-3"></span>**7.5** 保護停止

通信コネクタの 4pin(PROTECTION\_STOP) を 1pin(GND) とショートさせることで[3](#page-17-4)Buildit Actuator を保護停止状態に遷移することができます。また、保護停止状態のとき 4pin をオープンにすることで、 READY 状態に遷移することができます (4pin がオープンの状態で保護停止状態に遷移すると、即座に READY 状態に遷移します)。

保護停止状態では HOLD\_CMD 以外のコマンドは受け付けません。

保護停止状態では、Buildit Actuator の回転は制御によって停止します。ブレーキによる保持は行いま せん。

<span id="page-17-4"></span><sup>3</sup>パラメーター「PARAM\_ID\_PROTECTION\_STOP\_PIN\_MODE」により、4pin をオープンにすることで保護停止 ON にするよう切り替えることも可能です。

<span id="page-18-1"></span>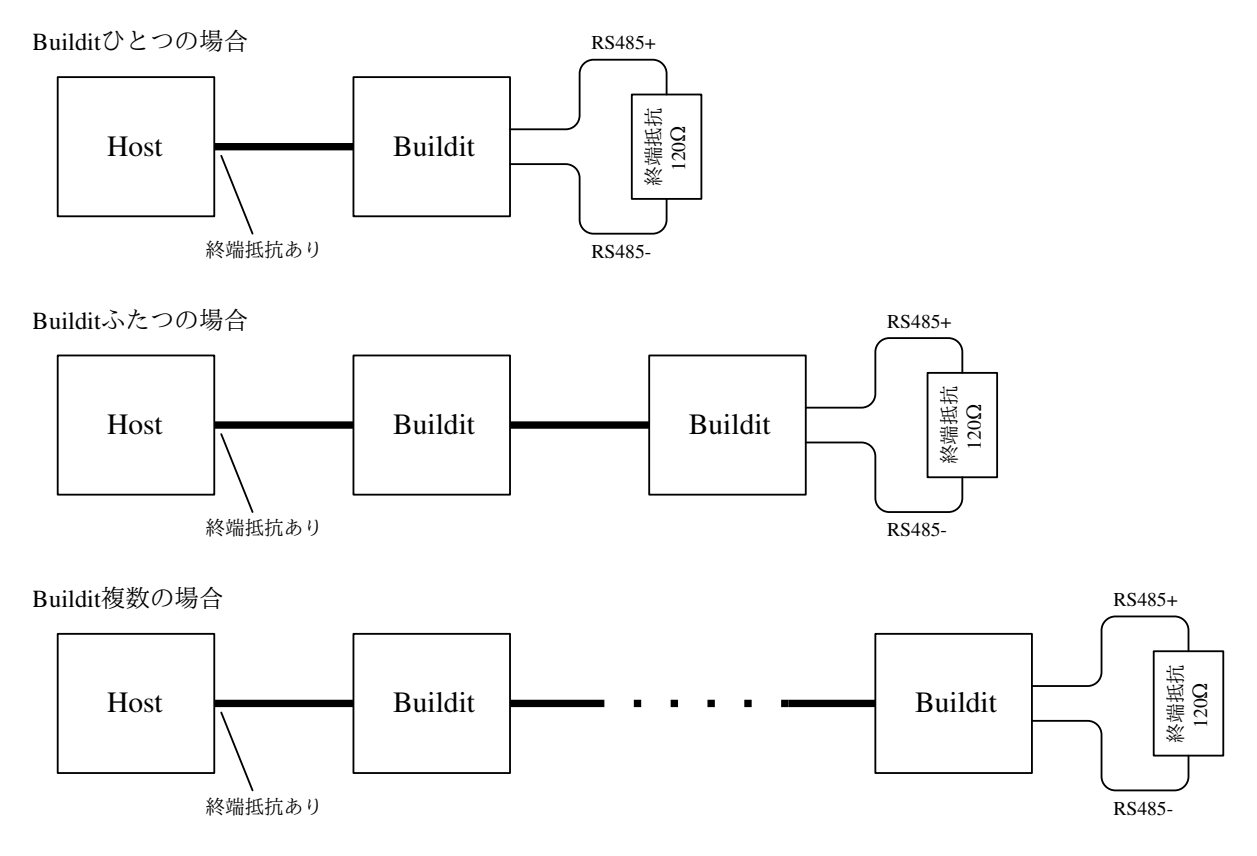

Figure 6: RS485 の終端抵抗

## <span id="page-18-0"></span>**7.6** 電源について

Buildit Actuator の定格動作範囲内での消費電流は約 3A(約 70W) です。ですが、起動時や急激な減速時 にはより多くの電力を消費しますので、余力を持った電源を用意してください。また、回転が止まったり 逆転する際には逆起電力が発生し、電源電圧が上昇することがあります。

# <span id="page-19-0"></span>**8** 通信プロトコル仕様

本章では Buildit Actuator のモーター制御用通信プロトコル (以下 MCP) の仕様について述べます。

## <span id="page-19-1"></span>**8.1** 概要

- Buildit Actuator は PC やマイコンといったホストから RS485 シリアル通信を行って制御されます。
- これらの通信はサーバクライアント方式で行われます。つまり、Buildit Actuator は外部からのコマ ンドを受け取り、そのコマンドに対して応答を行います。
- コマンドと応答に用いるデータを合わせてメッセージと呼びます。

#### <span id="page-19-2"></span>**8.2** シリアル通信の設定

RS485 によるシリアル通信の設定は以下の通りです。

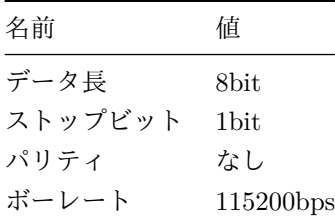

## <span id="page-19-3"></span>**8.3** エンディアン

バイトーオーダーはリトルエンディアンです。例えば、16 ビットのデータにおいて、十進数の 1000(0x03E8) は 0xE8 0x03 というバイト列になります。 32 ビットのデータにおいて十進数の 99999999(十六進数の 0x05F5E0FF) は 0xFF 0xE0 0xF5 0x05 というバイト列になります。

## <span id="page-19-4"></span>**8.4** 状態の種別

起動中の Buildit Actuator は複数の状態を持ち、状態の種別を表す為に状態 ID を用います。これらの状 態は各コマンドの応答メッセージで確認することが出来ます。

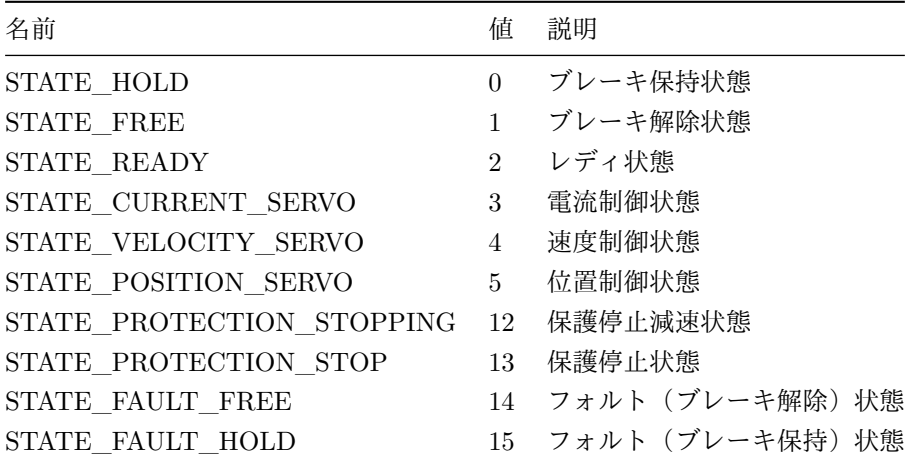

Buildit Actuator は起動後、コマンドを受理出来るようになるとブレーキ保持状態になります。

## <span id="page-20-0"></span>**8.5** 異常

起動中の Buildit Actuator は異常を検知すると、対応するフォルトフラグをセットし、フォルト (ブレー キ保持)状態に遷移します。これらのフラグはQUERY SERVO STATUS コマンドの応答メッセージで 確認することが出来ます。

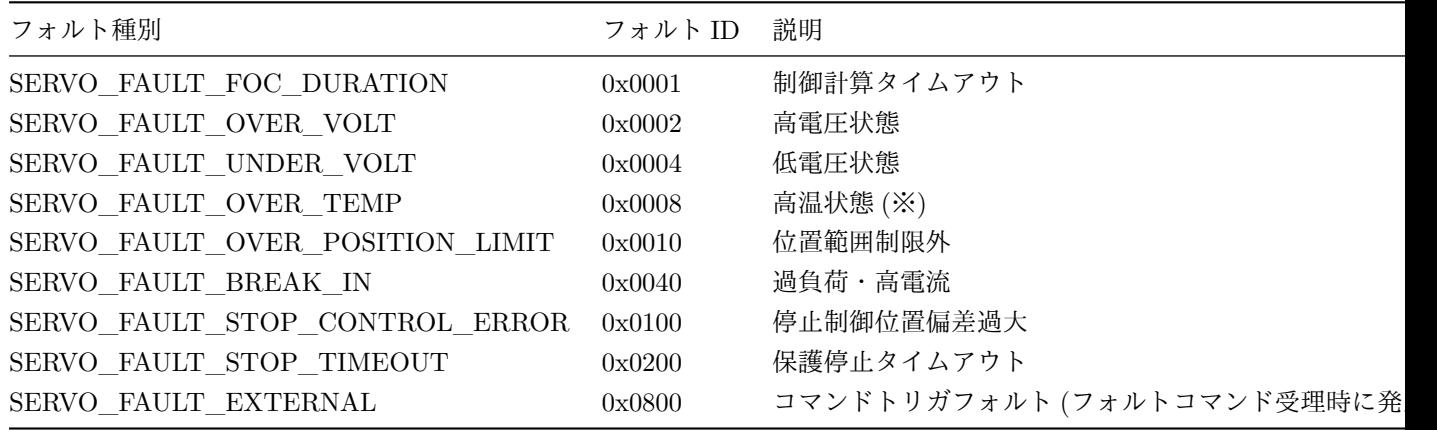

※温度異常フォルトは温度センサの値が 85 ℃以上になったら発生し、温度センサの値が 75 ℃未満になる までこのフォルトをリセットすることはできません。

## <span id="page-20-1"></span>**8.6** メッセージの種別

MCP ではメッセージの種別を表す為にメッセージタイプ ID を用います。成功応答の場合、対応するコマ ンド ID に 128 を加えたものが設定されます。そうでない場合は失敗応答 (NACK) が用いられます。プロ トコルで以下に挙げるメッセージタイプ ID 以外は予約されています。指定しないようにして下さい。

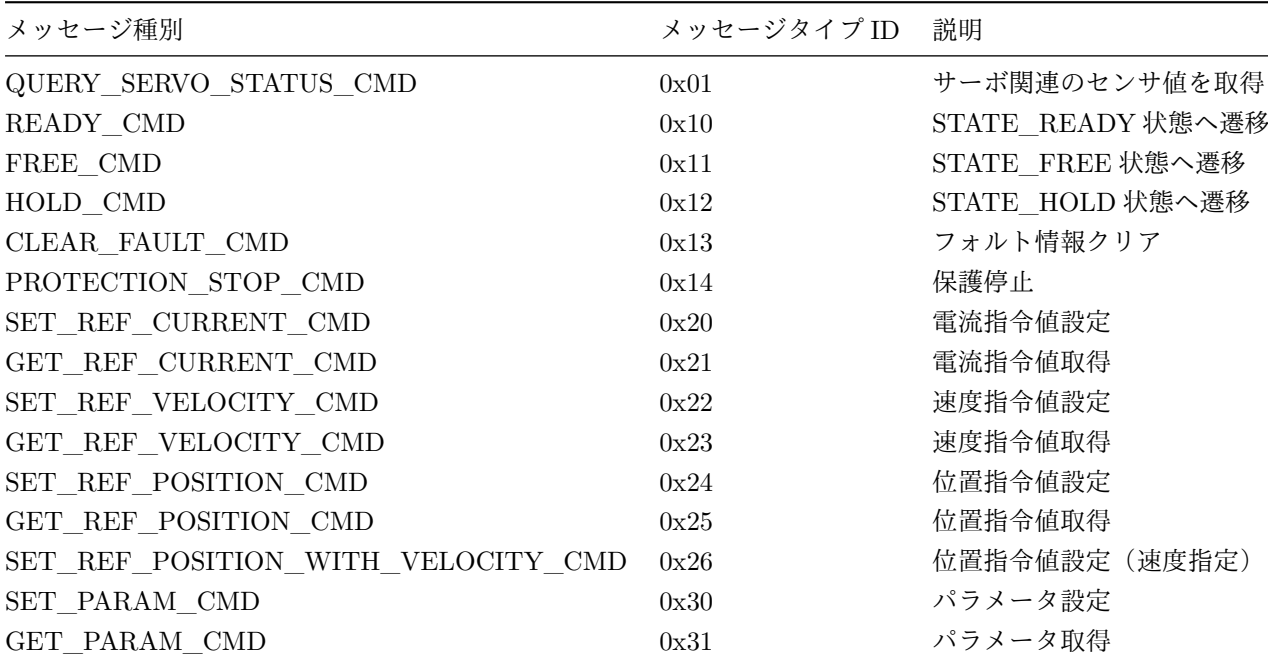

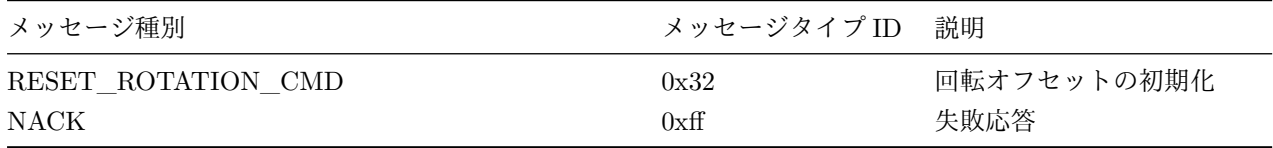

## <span id="page-22-0"></span>**8.7** メッセージの共通フォーマット

MCP で用いるメッセージのフォーマットを以下に示します。

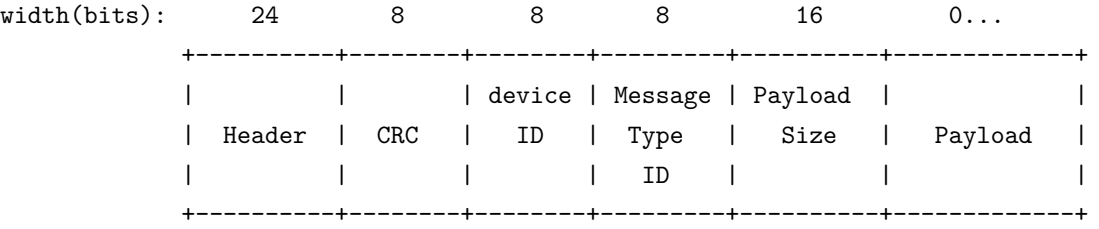

- Header
	- **–** メッセージの先頭を表すマジックナンバーであり、1byte 目は 0xab 2byte 目は 0xcc 3byte 目は 0xba となります。
- CRC
	- **–** メッセージの 5byte 目以降の CRC(初期値 0 で CRC-8-ATM 方式で符号化したもの)。
- device ID
	- **–** コマンドの場合は送り先となるデバイスの ID。
	- **–** 応答の場合は送り元となるデバイスの ID。
	- **–** Buildit Actuator は自分以外へのコマンドについては無視します。
	- **–** Buildit Actuator は応答については無視します。
	- **–** 指定できる ID は、1~127。 0 および 128~255 までは使用不可 (Reserved) となり、Buildit Actuator はこれらの値が指定されても無視します。
- Message Type ID
	- **–** メッセージタイプ ID。未定義の値だった場合、失敗応答 (MCP\_INVALID\_MSG\_TYPE) と なります。
	- **–** 応答メッセージの場合は応答のトリガとなったコマンドのメッセージタイプ ID の最上位ビット が 1 に変化したものになります。
- Payload Size
	- **–** Payloadのバイト数。メッセージタイプに対して不正な値だった場合、失敗応答 (MCP\_IN-VALID\_COMMAND\_PAYLOAD\_SIZE) となります。
- Payload
	- **–** コマンドに紐づくパラメータ等を格納する領域。

<span id="page-23-0"></span>**8.7.1** 応答メッセージの共通フォーマット

応答メッセージのペイロードの先頭 2byte は以下のフォーマットとなります。これを以後 MCP Status と 呼びます。

width(bits): 4 1 3 8 +----+-+---+--------+ | S |U| R | R | | T |N| V | V | | | | 1 | 2 | +----+-+---+--------+ <-- MCP Status -->

- ST
	- **–** 状態 ID。
- UN

**–** 未通知エラーフラグ。未通知エラーがあれば 1、そうでなければ 0。 (無効なメッセージを受信 するといったようなNACK を返せないエラーが発生したことを表します)

- $RV1$ 
	- **–** 予約領域。
- $RV2$ 
	- **–** 予約領域。

#### <span id="page-24-0"></span>**8.7.2 CRC-8-ATM** 計算ルーチンの例

MCP で用いる CRC-8-ATM の計算は、C 言語であれば以下のようなコードで実行できます。

```
static uint8_t tbl[256] = \{0x00, 0x07, 0x0e, 0x09, 0x1c, 0x1b, 0x12, 0x15,
0x38, 0x3f, 0x36, 0x31, 0x24, 0x23, 0x2a, 0x2d,
0x70, 0x77, 0x7e, 0x79, 0x6c, 0x6b, 0x62, 0x65,
0x48, 0x4f, 0x46, 0x41, 0x54, 0x53, 0x5a, 0x5d,
0xe0, 0xe7, 0xee, 0xe9, 0xfc, 0xfb, 0xf2, 0xf5,
0xd8, 0xdf, 0xd6, 0xd1, 0xc4, 0xc3, 0xca, 0xcd,
0x90, 0x97, 0x9e, 0x99, 0x8c, 0x8b, 0x82, 0x85,
0xa8, 0xaf, 0xa6, 0xa1, 0xb4, 0xb3, 0xba, 0xbd,
0xc7, 0xc0, 0xc9, 0xce, 0xdb, 0xdc, 0xd5, 0xd2,
0xff, 0xf8, 0xf1, 0xf6, 0xe3, 0xe4, 0xed, 0xea,
0xb7, 0xb0, 0xb9, 0xbe, 0xab, 0xac, 0xa5, 0xa2,
0x8f, 0x88, 0x81, 0x86, 0x93, 0x94, 0x9d, 0x9a,
0x27, 0x20, 0x29, 0x2e, 0x3b, 0x3c, 0x35, 0x32,
0x1f, 0x18, 0x11, 0x16, 0x03, 0x04, 0x0d, 0x0a,
0x57, 0x50, 0x59, 0x5e, 0x4b, 0x4c, 0x45, 0x42,
0x6f, 0x68, 0x61, 0x66, 0x73, 0x74, 0x7d, 0x7a,
0x89, 0x8e, 0x87, 0x80, 0x95, 0x92, 0x9b, 0x9c,
0xb1, 0xb6, 0xbf, 0xb8, 0xad, 0xaa, 0xa3, 0xa4,
0xf9, 0xfe, 0xf7, 0xf0, 0xe5, 0xe2, 0xeb, 0xec,
0xc1, 0xc6, 0xcf, 0xc8, 0xdd, 0xda, 0xd3, 0xd4,
0x69, 0x6e, 0x67, 0x60, 0x75, 0x72, 0x7b, 0x7c,
0x51, 0x56, 0x5f, 0x58, 0x4d, 0x4a, 0x43, 0x44,
0x19, 0x1e, 0x17, 0x10, 0x05, 0x02, 0x0b, 0x0c,
0x21, 0x26, 0x2f, 0x28, 0x3d, 0x3a, 0x33, 0x34,
0x4e, 0x49, 0x40, 0x47, 0x52, 0x55, 0x5c, 0x5b,
0x76, 0x71, 0x78, 0x7f, 0x6a, 0x6d, 0x64, 0x63,
0x3e, 0x39, 0x30, 0x37, 0x22, 0x25, 0x2c, 0x2b,
0x06, 0x01, 0x08, 0x0f, 0x1a, 0x1d, 0x14, 0x13,
0xae, 0xa9, 0xa0, 0xa7, 0xb2, 0xb5, 0xbc, 0xbb,
0x96, 0x91, 0x98, 0x9f, 0x8a, 0x8d, 0x84, 0x83,
0xde, 0xd9, 0xd0, 0xd7, 0xc2, 0xc5, 0xcc, 0xcb,
0xe6, 0xe1, 0xe8, 0xef, 0xfa, 0xfd, 0xf4, 0xf3
};
uint8_t CRCCalculate(const uint8_t* buf, uint32_t size)
{
```

```
uint8_t c = 0x00;
for (int i=0; i< size; i++) {
     c = \text{tbl}[(c \cap \text{buf}[i])];\mathbf{r}return c;
```
}

### <span id="page-25-0"></span>**8.8** 無効なメッセージについて

Buildit Actuator は受信データを一度受信バッファに格納します。バッファの中のバイト列はフォーマッ トに従ってパースされ、使い終わったデータは受信バッファから破棄されます。

この際、以下の条件を満たす場合、Buildit Actuator は無効なメッセージと判断します。

- CRC が一致しない
	- **–** メッセージ全体を受信バッファから破棄します。
- 受信に 1 秒以上かかる
	- **–** 受信開始から受信を完了せず 1 秒を超えた場合、無効なメッセージと判断し、その時点での受 信済データは受信バッファから破棄されます。
- Header がマジックナンバーと一致しない もしくは Payload Size が 248 より大きい
	- **–** 先頭 8byte 分のデータをスキャンし次のマジックナンバー開始位置を探します。見つかった場 合、その位置までのデータを破棄し、見つからなければ 8byte 全て破棄します。

Buildit Actuator は無効なメッセージと判断した場合、失敗応答を返しません。後続のデータを新しいメッ セージの開始として処理します。起動もしくは最後の応答メッセージ送信からその直後の応答メッセージ を返すまでの間に無効なメッセージを受信した場合、直後の応答メッセージの UN ビットは 1 になり、受 信しなかった場合は 0 になります。

Buildit Actuator の受信処理速度をこえてデータを送り続けると Buildit Actuator の受信バッファが溢れ てシステムフォルトが発生する場合があります。

## <span id="page-25-1"></span>**8.9** 通信についての注意事項

- Buildit Actuator はデイジーチェーン接続されるされることを想定しています。この通信路では 2 台 以上の Buildit Actuator またはホストが同時に送信しないように注意する必要があります。
- Buildit Actuator に対してコマンドを送信してから応答が返るまでの時間 (レイテンシ) についての 保証はありません。

## <span id="page-26-0"></span>**8.10** パラメータについて

プロトコルで以下に挙げるパラメータ ID 以外は予約されています。指定しないようにして下さい。

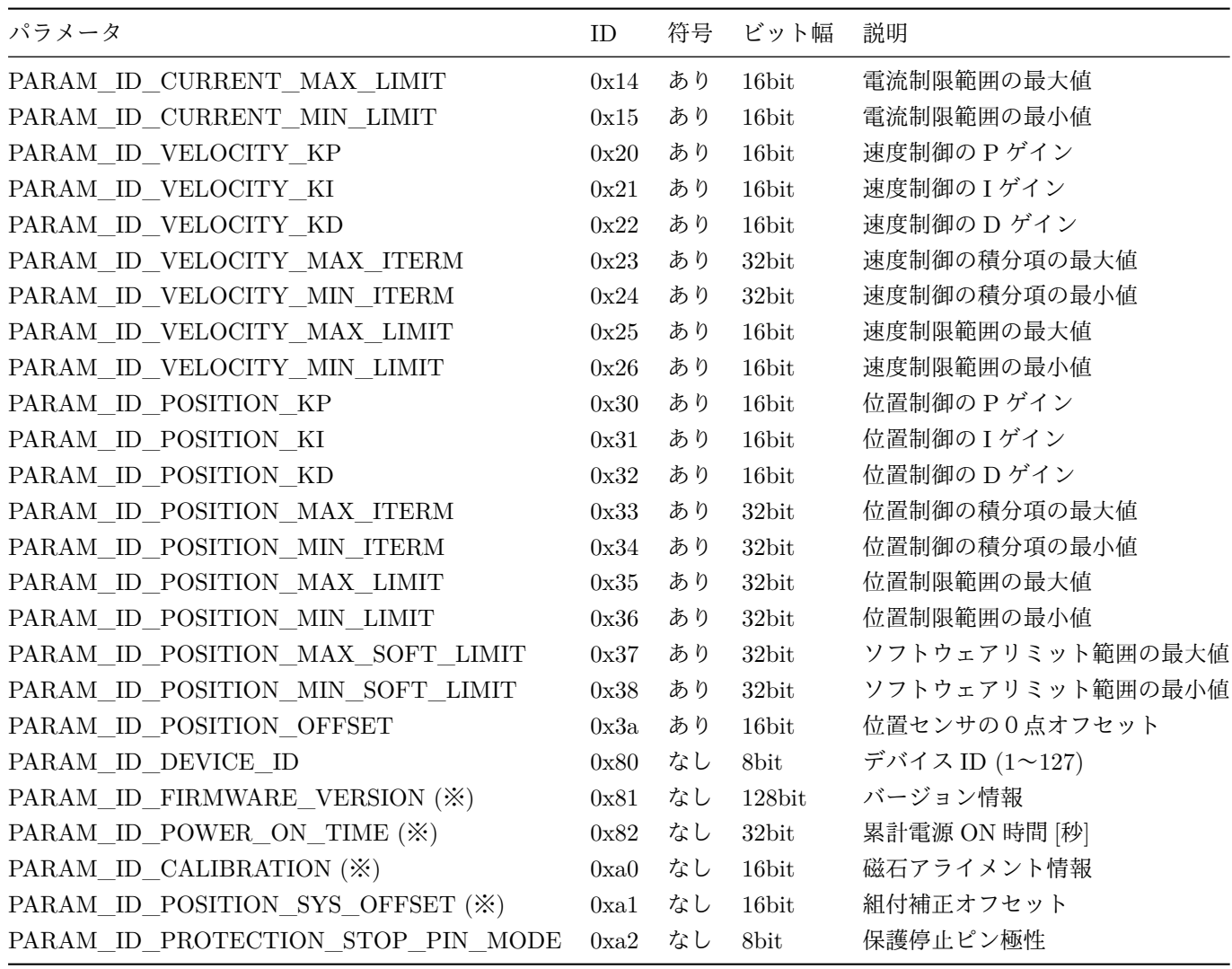

- 各積分項は対応する最大値を上回った場合は最大値に制限され、最大値以下でかつ最小値を下回った 場合は最小値に制限されます。
- 各範囲制限の最大値はその時点での対応する範囲制限の最小値以上である場合のみ有効です。
- 位置センサの0点オフセットの値を変更することで、Buildit Actuator の0点を変更することができ ます。
- 制御パラメータのうちゲインや積分項の最大・最小値はデフォルト値が推奨です。不適切な変更は意 図せぬ動作を引き起こす恐れがあります。
- (※) これらのパラメータは読み込み専用で変更出来ません。

#### <span id="page-27-0"></span>**8.10.1** 出荷時のパラメータの値

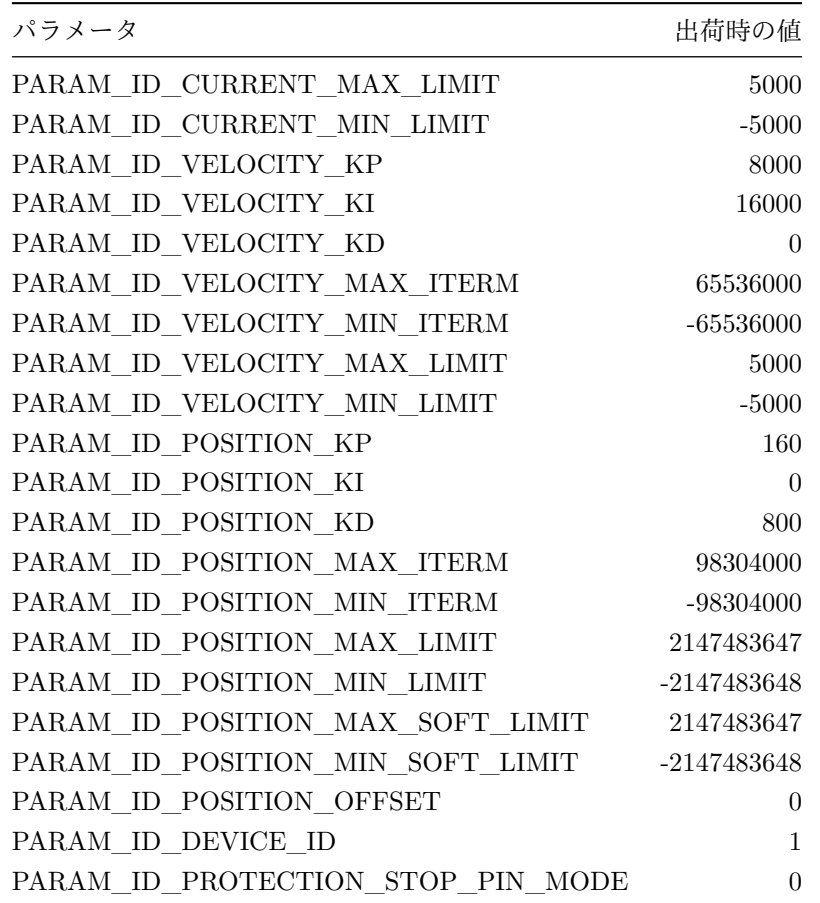

#### <span id="page-27-1"></span>**8.10.2** 位置に関するパラメータの操作の制限

以下のパラメータについては STATE\_READY 状態、STATE\_PROTECTION\_STOP 状態、 STATE\_PROTECTION\_STOPPING 状態では変更することが出来ません。

- PARAM\_ID\_POSITION\_MAX\_LIMIT
- PARAM\_ID\_POSITION\_MIN\_LIMIT
- PARAM\_ID\_POSITION\_OFFSET

#### <span id="page-27-2"></span>**8.11** 範囲制限機能について

Buildit Actuator の制御系は、外側から位置制御系、速度制御系、電流制御系の三重ループ構造になって います。つまり、位置制御の出力は速度指令値となり、速度制御の出力は電流指令値となります。各制御 系では、対応するセンサ値がその系の指令値に追従するようフィードバック制御が行われます。 Buildit Actuator は各制御モードでユーザーから与えられた指令値をその制御系の入力として使用します。例え ば、位置制御を行う場合、ユーザーから与えられた位置制御指令値が位置制御系の指令値として利用され ます。ですが、それぞれの制御モードでリミットオーバー時の振る舞いが異なります。

#### <span id="page-28-0"></span>**8.11.1** 位置範囲制限外の振る舞い

位置範囲制限外になった場合、全ての制御モードでフォルトになります。

#### <span id="page-28-1"></span>**8.11.2** 速度範囲制限外の振る舞い

位置制御中・速度制御・保護停止中において、制御に使われる速度指令値は PARAM\_ID\_VELOC-ITY\_MIN\_LIMIT と PARAM\_ID\_VELOCITY\_MAX\_LIMIT の間の値になるようにリミットされま す。この時、QueryServoStatus コマンドで得られる指令値の値はリミットされたものではなく、ユーザー が設定した値を返すことに注意して下さい。

実際の速度が速度範囲制限外になってとしても、何も起こりません。

#### <span id="page-28-2"></span>**8.11.3** 電流範囲制限外の振る舞い

全ての制御モードにおいて、制御に使われる電流指令値は PARAM\_ID\_CURRENT\_MIN\_LIMIT と PARAM\_ID\_CURRENT\_MAX\_LIMIT の間の値になるようにリミットされます。この時、QueryServoStatus コマンドで得られる指令値の値はリミットされたものではなく、ユーザーが設定した値を返すこ とに注意して下さい。

#### <span id="page-28-3"></span>**8.11.4** ソフトウェアリミットによる位置範囲制限

位置をある範囲で制限したいが範囲外になった際にエラーではなく停止としたい場合にはソフトウェアリ ミット機能を使用してください。位置範囲制限の範囲より内側にソフトウェアリミット範囲を設定するこ とでソフトウェアリミット機能を使用することができます。

移動中にソフトウェアリミット範囲をオーバーすると保護停止状態となり、停止後は自動的に Ready 状態 となります。

ソフトウェアリミット範囲外にいる状態では、移動開始時に制御モード毎の制限がかかります。

- 電流制御: 移動指令を受け付けません。
- 速度制御: リミット範囲内方向の指令のみを受け付けます。上限を超えていれば-を、下限を越えて いれば+の指令を受け付けます。
- 位置制御: リミット範囲内への位置指令のみ受け付けます。

### <span id="page-28-4"></span>**8.12** 保護停止ピン極性の切り替えについて

通信コネクタの 4pin を使用して外部から保護停止する場合の論理を選択することができます。 PARAM\_ID\_PROTECTION\_STOP\_PIN\_MODE を変更することで以下のように設定できます。

- 0x00: 4pin と GND のショートで保護停止 ON (デフォルト)
- 0x01: 4pin をオープンにすると保護停止 ON
- 0x10: 保護停止ピン無効化

## <span id="page-29-0"></span>**8.13 CLEAR\_FAULT\_CMD**

#### <span id="page-29-1"></span>**8.13.1** 概要

フォルトフラグをリセットします。 STATE\_FAULT\_FREE 状態であれば、STATE\_FREE 状態へ遷移 し、STATE\_FAULT\_HOLD 状態であれば、STATE\_HOLD 状態へ遷移します。

#### <span id="page-29-2"></span>**8.13.2** 事前条件

- Buildit Actuator の状態が以下のいずれかであること。これを満たさない場合は失敗応答 NACK(MCP\_INVALID\_OPERATION) となります。
	- **–** STATE\_FAULT\_HOLD
	- **–** STATE\_FAULT\_FREE
- 低電圧状態でないこと。
- SERVO FAULT OVER TEMP が発生している場合、温度センサの値が 75 ℃以下であること。

#### <span id="page-29-3"></span>**8.13.3** コマンドのペイロードフォーマット

ペイロードはありません (ペイロードサイズは 0)。

#### <span id="page-29-4"></span>**8.13.4** 例

※バイト列は 16 進数表記

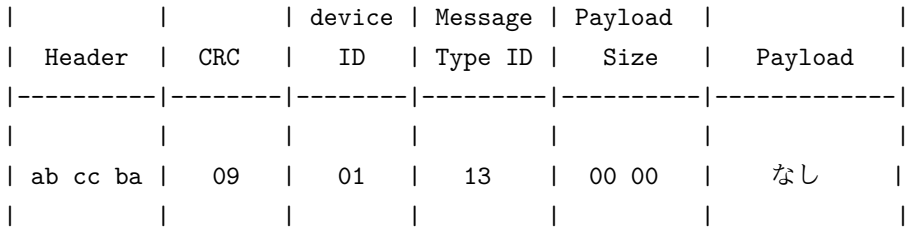

<span id="page-29-5"></span>**8.13.5** 成功応答メッセージのペイロードフォーマット

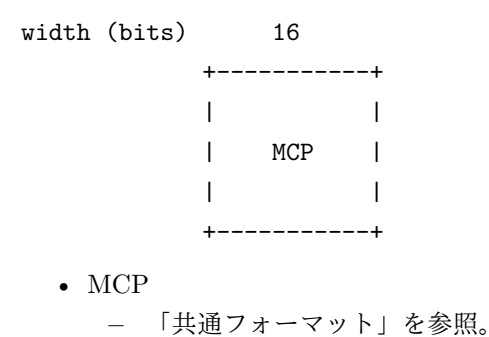

### <span id="page-30-0"></span>**8.14 FAULT**

#### <span id="page-30-1"></span>**8.14.1** 概要

フォルトを発生させます。

## <span id="page-30-2"></span>**8.14.2** 事前条件

• Buildit Actuator が通信可能な状態であること。

#### <span id="page-30-3"></span>**8.14.3** コマンドのペイロードフォーマット

```
width (bits) 16
                +-----------+
                \| \cdot \|_{\mathcal{O}_{\mathcal{F}}(\mathbb{R}^d)} .
                | Type |
                | |
                +-----------+
```
#### • Type

- **–** 0 であればコマンドトリガフォルトを発生させます。Buildit ActuatorはSTATE\_FAULT\_HOLD 状態に遷移します
- **–** 1 であればシステムフォルトを発生させます(再起動しない限り通信が出来なくなります)

#### <span id="page-30-4"></span>**8.14.4** 例

※バイト列は 16 進数表記

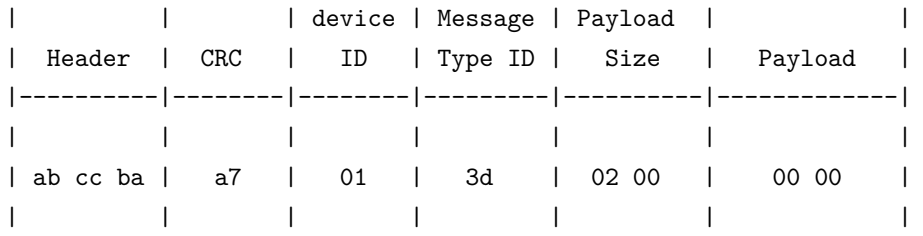

#### <span id="page-30-5"></span>**8.14.5** 成功応答メッセージのペイロードフォーマット

width (bits) 16 +-----------+ | | | MCP | | | +-----------+

• MCP

**–** 「共通フォーマット」を参照。

### <span id="page-31-0"></span>**8.15 FREE\_CMD**

#### <span id="page-31-1"></span>**8.15.1** 概要

ブレーキを解除し、STATE\_FREE 状態へ遷移します。

## <span id="page-31-2"></span>**8.15.2** 事前条件

- Buildit Actuator の状態が以下のいずれかであること。これを満たさない場合は失敗応答 NACK(MCP\_INVALID\_OPERATION) となります。
	- **–** STATE\_FREE
	- **–** STATE\_READY
	- **–** STATE\_HOLD
	- **–** STATE\_FAULT\_HOLD
	- **–** STATE\_FAULT\_FREE
- 低電圧状態でないこと。

#### <span id="page-31-3"></span>**8.15.3** コマンドのペイロードフォーマット

ペイロードはありません (ペイロードサイズは 0)。

#### <span id="page-31-4"></span>**8.15.4** 例

※バイト列は 16 進数表記

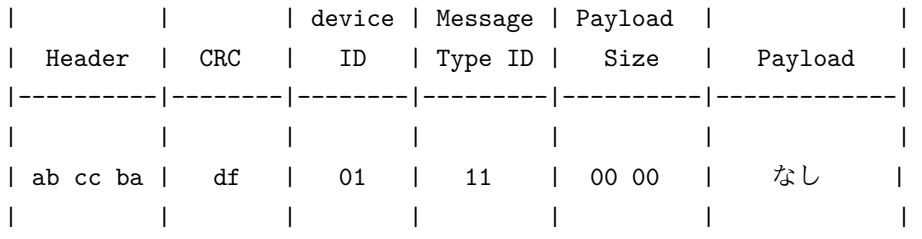

#### <span id="page-31-5"></span>**8.15.5** 成功応答メッセージのペイロードフォーマット

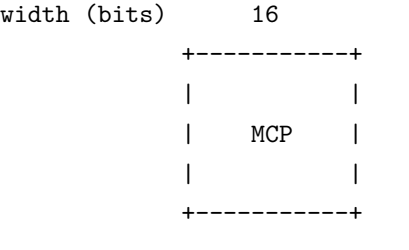

• MCP

**–** 「共通フォーマット」を参照。

## <span id="page-32-0"></span>**8.16 GET\_LOG\_CMD**

#### <span id="page-32-1"></span>**8.16.1** 概要

ログを取得します。過去に起こった異常なイベントやその直前のイベントについての情報を得ることが出 来ます。ただし、ログレコード件数は最大 1023 件で、古いレコードは上書きされます。

#### <span id="page-32-2"></span>**8.16.2** 事前条件

• Buildit Actuator が通信可能な状態であること。

#### <span id="page-32-3"></span>**8.16.3** コマンドのペイロードフォーマット

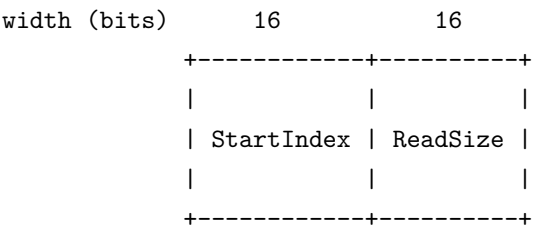

- StartIndex
	- **–** 取得するログレコードの開始番号。
- ReadSize
	- **–** 取得するログレコードの個数。指定できる値は最大は 10 までです。それを超える場合は失敗応 答 NACK(MCP\_INVALID\_COMMAND\_PAYLOAD) を返します。

ログレコードの番号は、0 が最新のレコードを表します。 (StartIndex + ReadSize) の値が GET LOG INFO CMD コマンドで取得した ReadableSize を超える場合は、失敗応答 NACK(MCP\_IN-VALID\_COMMAND\_PAYLOAD) を返します。

#### <span id="page-32-4"></span>**8.16.4** 例

※バイト列は 16 進数表記

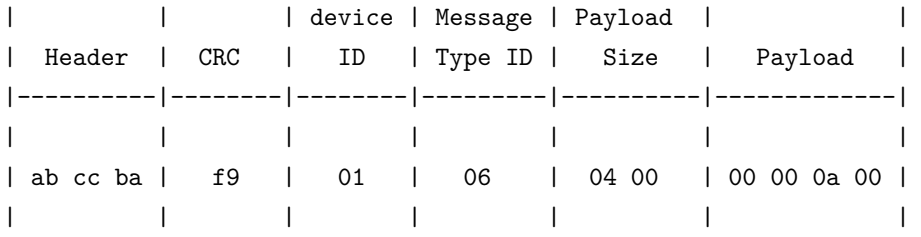

#### <span id="page-32-5"></span>**8.16.5** 成功応答メッセージのペイロードフォーマット

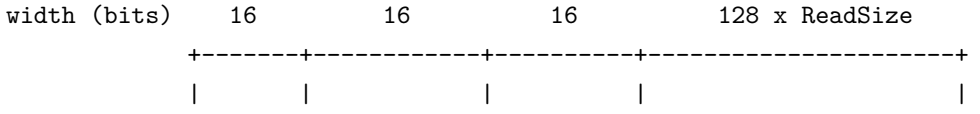

| MCP | StartIndex | ReadSize | LogRecord x ReadSize | | | | | | +-------+------------+----------+----------------------+

- MCP
	- **–** 「共通フォーマット」を参照。
- StartIndex
	- **–** 取得したログレコードの開始番号。
- ReadSize
	- **–** 取得したログレコードの個数。
- LogRecord x ReadSize **–** 取得した ReadSize 個分のログレコード。

## <span id="page-33-0"></span>**8.16.6** ログレコードについて

ログレコードのフォーマットを以下に示します。

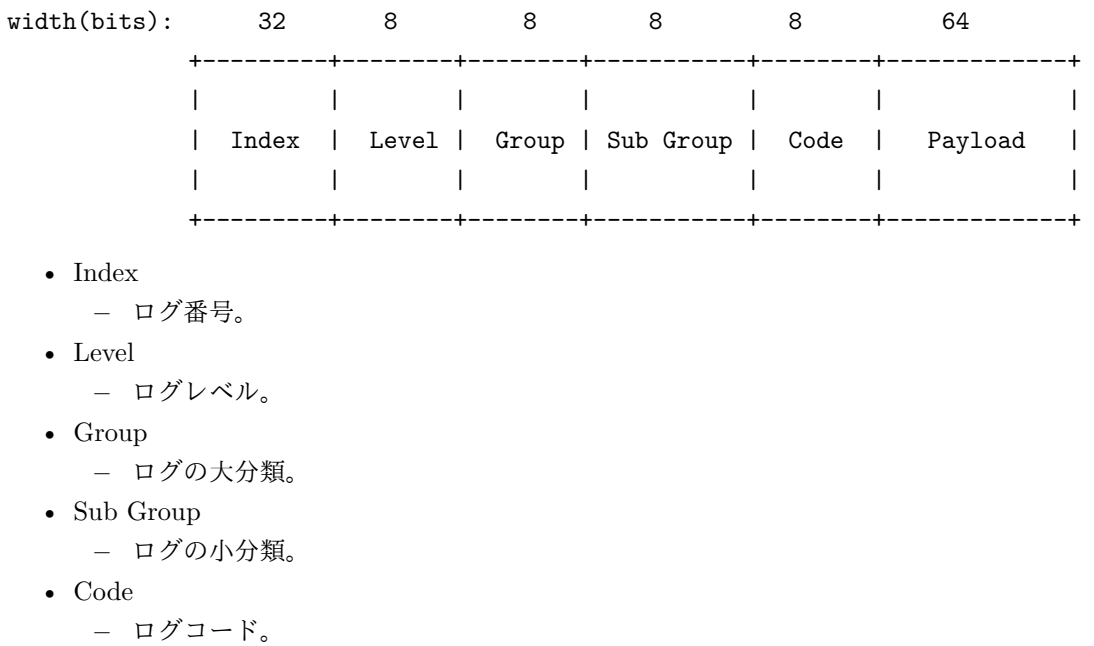

• Payload **–** ログに紐づくパラメータ等を格納する領域。

### **8.16.6.1** ログレベルについて

ログレベルは値が低い程重要です。 Buildit のログ機能では起こった全てのログを保存する訳ではありま せん。ログレベルが1‖3のイベントが起こった場合のみ、その直前の数個のイベントと合わせて記録し ます。

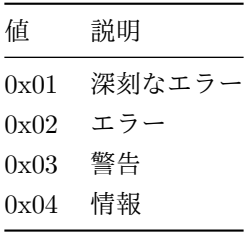

#### **8.16.6.2** ログの見方

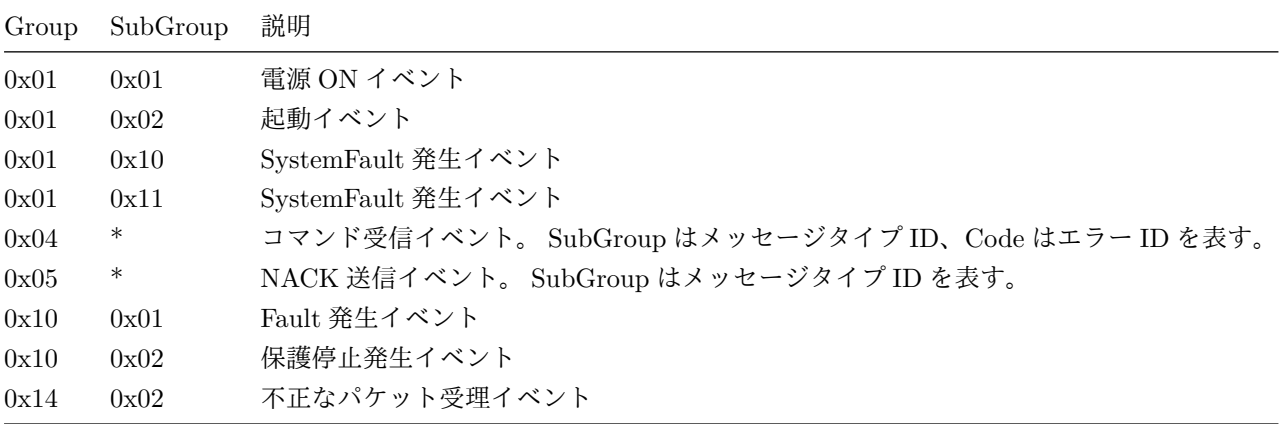

## <span id="page-34-0"></span>**8.17 GET\_LOG\_INFO\_CMD**

#### <span id="page-34-1"></span>**8.17.1** 概要

ログ情報を取得します。

#### <span id="page-34-2"></span>**8.17.2** 事前条件

• Buildit Actuator が通信可能な状態であること。

#### <span id="page-34-3"></span>**8.17.3** コマンドのペイロードフォーマット

ペイロードはありません (ペイロードサイズは 0)。

#### <span id="page-34-4"></span>**8.17.4** 例

※バイト列は 16 進数表記

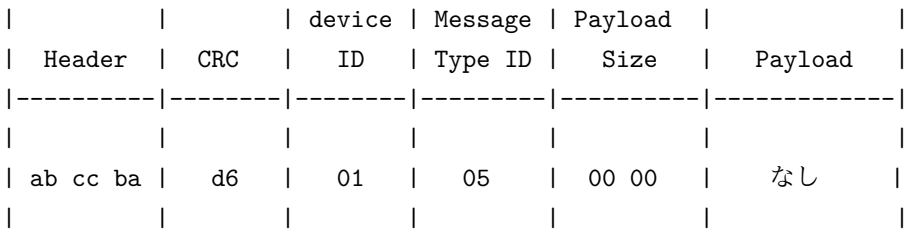

#### <span id="page-34-5"></span>**8.17.5** 成功応答メッセージのペイロードフォーマット

width (bits) 16 16 +-----------+--------------+ | | |

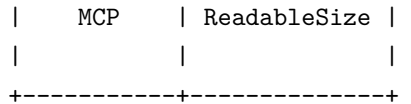

- MCP
	- **–** 「共通フォーマット」を参照。
- ReadableSize
	- **–** 取得可能なログレコード数。 ## GET\_PARAM\_CMD

#### <span id="page-35-0"></span>**8.17.6** 概要

パラメータの値を取得します。

#### <span id="page-35-1"></span>**8.17.7** 事前条件

• Buildit Actuator が通信可能な状態であること。

<span id="page-35-2"></span>**8.17.8** コマンドのペイロードフォーマット

```
width (bits) 8
```

```
+-------+
| Param |
| Id || |
+-------+
```
- Param Id
	- **–** 取得するパラメータの ID。有効でない ID を指定した場合は失敗応答 NACK(MCP\_IN-VALID\_COMMAND\_PAYLOAD) となります。
	- **–** 本書で記載されていない有効な ID も存在します。そのような ID を使うと不安定な動作を引き 起こす場合があるので使用しないようにご注意下さい。
	- **–** Param Id 及び Param の詳細は「パラメータについて」を参照してください。

#### <span id="page-35-3"></span>**8.17.9** 例

※バイト列は 16 進数表記

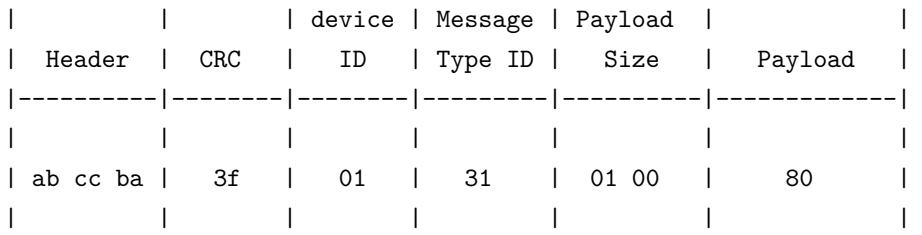

```
8.17.10 成功応答メッセージのペイロードフォーマット
```

```
width (bits) 16 8 or 16 or 32 or 128
        +-------+---------+
         | | |
         | MCP | Param |
         | | |
         +-------+---------+
 • MCP
    – 「共通フォーマット」を参照。
```
• Param

**–** 取得したパラメータの値。符号の有無、ビット幅は設定するパラメータによって異なります。 Param のビット幅の詳細は「パラメータについて」を参照。

## <span id="page-37-0"></span>**8.18 GET\_REF\_CURRENT\_CMD**

#### <span id="page-37-1"></span>**8.18.1** 概要

電流制御の指令値 [mA] を取得します。最後に SET\_REF\_CURRENT\_CMD で設定された値を返します。 仮にその値が PARAM\_ID\_CURRENT\_MAX\_LIMIT 及び PARAM\_ID\_CURRENT\_MIN\_LIMIT で 設定された範囲外であっても同様です。

#### <span id="page-37-2"></span>**8.18.2** 事前条件

• Buildit Actuator の状態が STATE CURRENT SERVO であること。これを満たさない場合は失敗 応答 NACK(MCP\_INVALID\_OPERATION) となります。

#### <span id="page-37-3"></span>**8.18.3** コマンドのペイロードフォーマット

ペイロードはありません (ペイロードサイズは 0)。

#### <span id="page-37-4"></span>**8.18.4** 例

※バイト列は 16 進数表記

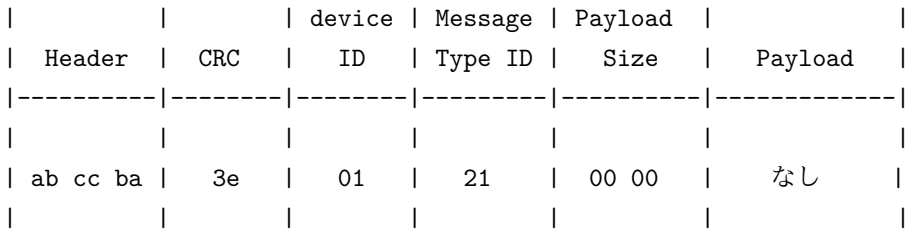

#### <span id="page-37-5"></span>**8.18.5** 成功応答メッセージのペイロードフォーマット

width (bits) 16 16 +-----------+-------+ | | Ref | | MCP | Cur | | | | +-----------+-------+ • MCP

**–** 「共通フォーマット」を参照。

- RefCur
	- **–** 電流制御の指令値 [mA]。符号あり 16bit 整数値です。

### <span id="page-38-0"></span>**8.19 GET\_REF\_POSITION\_CMD**

#### <span id="page-38-1"></span>**8.19.1** 概要

位置制御の指令値を取得します。最後に SET\_REF\_POSITION\_CMD で設定された値を返します。仮 にその値が PARAM\_ID\_POSITION\_MAX\_LIMIT 及び PARAM\_ID\_POSITION\_MIN\_LIMIT で設 定された範囲外であっても同様です。

#### <span id="page-38-2"></span>**8.19.2** 事前条件

• Buildit Actuator の状態が STATE\_POSITION\_SERVO であること。これを満たさない場合は失敗 応答 NACK(MCP\_INVALID\_OPERATION) となります。

<span id="page-38-3"></span>**8.19.3** コマンドのペイロードフォーマット

ペイロードはありません (ペイロードサイズは 0)。

## <span id="page-38-4"></span>**8.19.4** 例

※バイト列は 16 進数表記

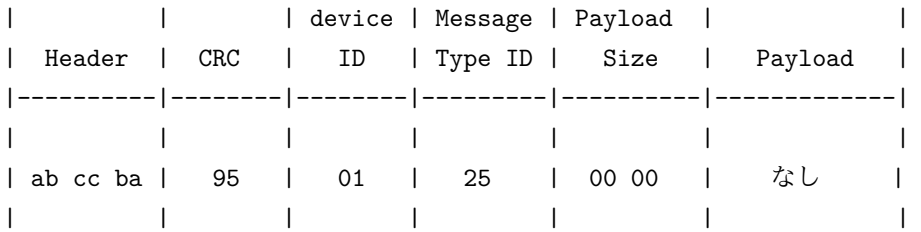

#### <span id="page-38-5"></span>**8.19.5** 成功応答メッセージのペイロードフォーマット

width (bits) 16 32 +-----------+-------+ | | Ref | | MCP | Pos | | | | +-----------+-------+

• MCP

**–** 「共通フォーマット」を参照。

- RefPos
	- **–** 位置制御の指令値。符号あり 32bit 整数値です。 0x10000 でエンコーダー 1 周分の移動量に相 当します。

### <span id="page-39-0"></span>**8.20 GET\_REF\_VELOCITY\_CMD**

#### <span id="page-39-1"></span>**8.20.1** 概要

速度制御の指令値 [rpm/100] を取得します。最後に SET\_REF\_VELOCITY\_CMD で設定された値 を返します。仮にその値が PARAM\_ID\_VELOCITY\_MAX\_LIMIT 及び PARAM\_ID\_VELOC-ITY MIN LIMIT で設定された範囲外であっても同様です。

#### <span id="page-39-2"></span>**8.20.2** 事前条件

• Buildit Actuator の状態が STATE\_VELOCITY\_SERVO であること。これを満たさない場合は失 敗応答 NACK(MCP\_INVALID\_OPERATION) となります。

<span id="page-39-3"></span>**8.20.3** コマンドのペイロードフォーマット

ペイロードはありません (ペイロードサイズは 0)。

#### <span id="page-39-4"></span>**8.20.4** 例

※バイト列は 16 進数表記

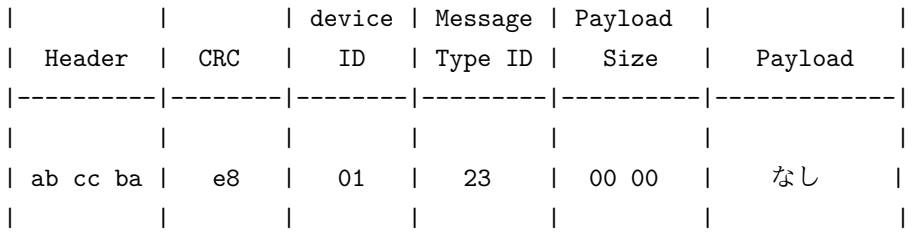

#### <span id="page-39-5"></span>**8.20.5** 成功応答メッセージのペイロードフォーマット

width (bits) 16 16 +-----------+-------+ | | Ref | | MCP | Vel | | | | +-----------+-------+ • MCP

- **–** 「共通フォーマット」を参照。
- RefVel
	- **–** 速度制御の指令値 [rpm/100]。符号あり 16bit 整数値です。

### <span id="page-40-0"></span>**8.21 HOLD\_CMD**

#### <span id="page-40-1"></span>**8.21.1** 概要

ブレーキを保持し、STATE\_HOLD 状態へ遷移します。

## <span id="page-40-2"></span>**8.21.2** 事前条件

- Buildit Actuator の状態が以下のいずれかであること。これを満たさない場合は失敗応答 NACK(MCP\_INVALID\_OPERATION) となります。
	- **–** STATE\_FREE
	- **–** STATE\_READY
	- **–** STATE\_HOLD
	- **–** STATE\_FAULT\_HOLD
	- **–** STATE\_FAULT\_FREE

#### <span id="page-40-3"></span>**8.21.3** 例

※バイト列は 16 進数表記

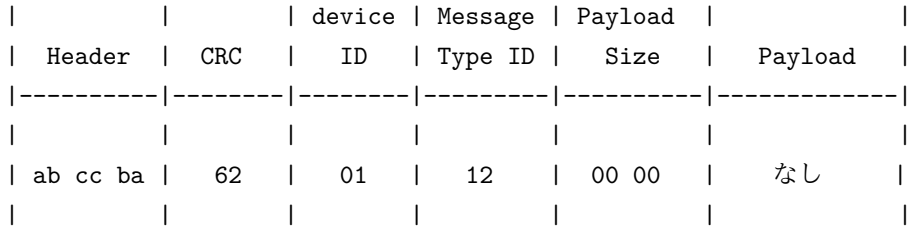

#### <span id="page-40-4"></span>**8.21.4** コマンドのペイロードフォーマット

ペイロードはありません (ペイロードサイズは 0)。

#### <span id="page-40-5"></span>**8.21.5** 成功応答メッセージのペイロードフォーマット

width (bits) 16 +-----------+ | | | MCP | | | +-----------+ • MCP **–** 「共通フォーマット」を参照。

## <span id="page-41-0"></span>**8.22 NACK**

## <span id="page-41-1"></span>**8.22.1** 概要

コマンドの失敗情報をホストに通知します。

## <span id="page-41-2"></span>**8.23** 失敗の種別

Buildit Actuator では複数のエラーが発生する可能性があります。エラーの種別を表す為に MCP エラー ID を用います。

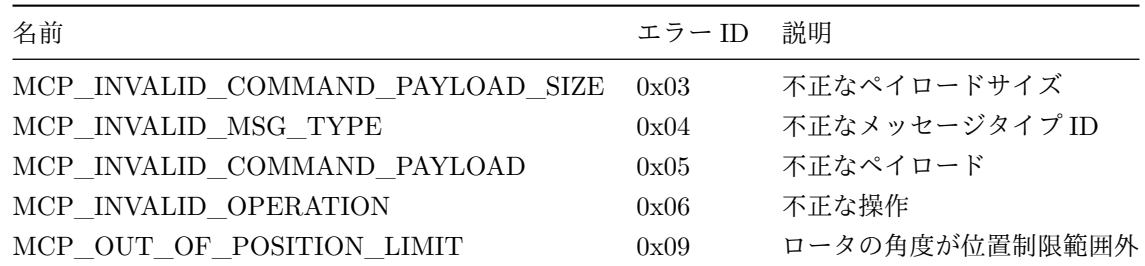

<span id="page-41-3"></span>**8.23.1** 失敗応答メッセージのペイロードフォーマット

width (bits) 16 8 +-----------+-------+ | | | | MCP | Err | | | | +-----------+-------+ • MCP **–** 「共通フォーマット」を参照。

- Err
	- **–** MCP エラー ID。

## <span id="page-42-0"></span>**8.24 PROTECTION\_STOP**

#### <span id="page-42-1"></span>**8.24.1** 概要

保護停止します。 STATE\_PROTECTION\_STOPPING に遷移し、ブレーキを使わずに停止させます。 異常が発生せず回転速度が十分小さくなった時点で、保護停止ピンがグラウンドと接続されていれば、 STATE\_PROTECTION\_STOP へ遷移し、そうでなければ STATE\_READY に遷移します。

#### <span id="page-42-2"></span>**8.24.2** 事前条件

- Buildit Actuator の状態が以下のうちいずれかであること。これを満たさない場合は失敗応答 NACK(MCP\_INVALID\_OPERATION) となります。
	- **–** STATE\_READY
	- **–** STATE\_CURRENT\_SERVO
	- **–** STATE\_VELOCITY\_SERVO
	- **–** STATE\_POSITION\_SERVO
	- **–** STATE\_PROTECTION\_STOP

<span id="page-42-3"></span>**8.24.3** コマンドのペイロードフォーマット

width (bits) 16 +-----------+ | | | Timeout | | | +-----------+

- Timeout
	- **–** モータ制動による停止完了までのタイムアウト時間 [msec]。符号なし 16bit 整数値です。最低 値は 500ms とし、それ以下を指定した場合は 500ms として扱われます。
	- **–** タイムアウト時は、STATE\_FAULT 状態に遷移します。

#### <span id="page-42-4"></span>**8.24.4** 例

※バイト列は 16 進数表記

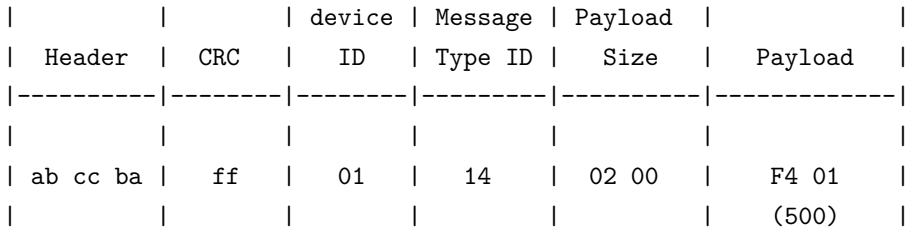

<span id="page-43-0"></span>**8.24.5** 成功応答メッセージのペイロードフォーマット

width (bits) 16 +-----------+ | | | MCP |  $\| \cdot \|$ +-----------+

- MCP
	- **–** 「共通フォーマット」を参照。

#### <span id="page-44-0"></span>**8.25 QUERY\_SERVO\_STATUS\_CMD**

#### <span id="page-44-1"></span>**8.25.1** 概要

サーボ関連のセンサ値を取得します。

#### <span id="page-44-2"></span>**8.25.2** 事前条件

• Buildit Actuator がシステムフォルト状態を除くいずれの状態であっても本コマンドを受け付けます。

#### <span id="page-44-3"></span>**8.25.3** コマンドのペイロードフォーマット

ペイロードはありません (ペイロードサイズは 0)。

#### <span id="page-44-4"></span>**8.25.4** 例

※バイト列は 16 進数表記

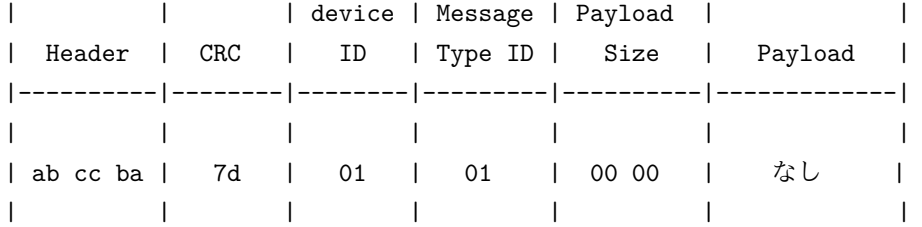

#### <span id="page-44-5"></span>**8.25.5** 成功応答メッセージのペイロードフォーマット

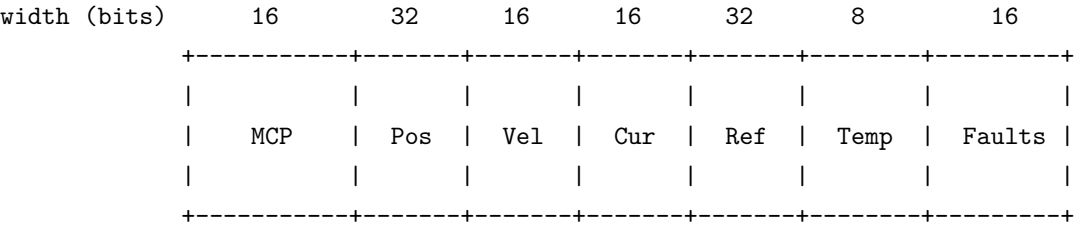

- MCP \*「共通フォーマット」を参照。
- Pos
	- **–** 位置センサ値。符号あり 32bit 整数値。 0x10000 でエンコーダー 1 周分の移動量に相当します。 ファームウェア起動直後は 0 以上 0xffff 以下の値となります。
- Vel
	- **–** ギア変換後の回転速度 [rpm/100]。符号あり 16bit 整数値です。
- Cur
	- **–** 電流センサ値 [mA]。符号あり 16bit 整数値です。
- Ref
	- **–** 現在の状態に応じた制御指令値。符号あり 32bit 整数値です。符号あり 16bit 整数値の指令値は 符号あり 32bit 整数値に拡張されます。

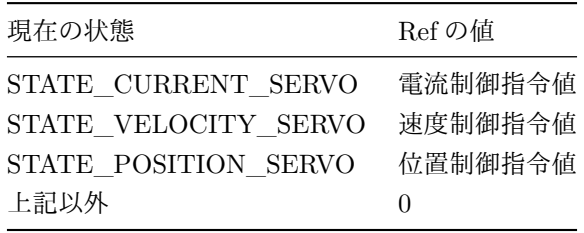

- Temp
	- **–** 温度センサ値 [℃]。符号なし 8bit 整数値です。
- Faults
	- **–** フォルト ID の論理和。

## <span id="page-46-0"></span>**8.26 READY\_CMD**

## <span id="page-46-1"></span>**8.26.1** 概要

Ready 状態へと遷移させます。

## <span id="page-46-2"></span>**8.26.2** 事前条件

- Buildit Actuator の状態が以下のうちいずれかであること。これを満たさない場合は失敗応答 NACK(MCP\_INVALID\_OPERATION) となります。
	- **–** STATE\_READY
	- **–** STATE\_FREE
	- **–** STATE\_HOLD
- ロータの角度が PARAM\_ID\_POSITION\_MIN\_LIMIT とPARAM\_ID\_POSITION\_MAX\_LIM-ITで指定された位置版制限の中にあること。ロータの角度が範囲外にあると失敗応答NACK(MCP\_OUT\_OF\_PO-SITION\_LIMIT) となります。

#### <span id="page-46-3"></span>**8.26.3** コマンドのペイロードフォーマット

ペイロードはありません (ペイロードサイズは 0)。

#### <span id="page-46-4"></span>**8.26.4** 例

※バイト列は 16 進数表記

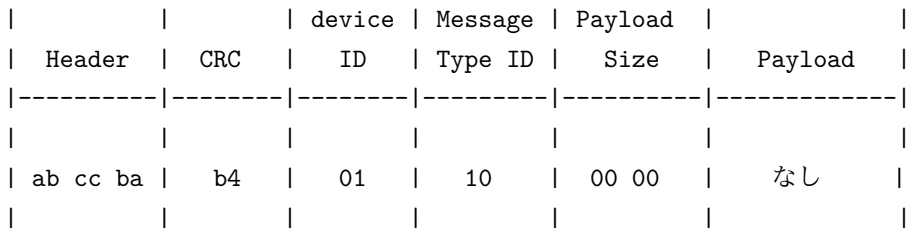

#### <span id="page-46-5"></span>**8.26.5** 応答メッセージのペイロードフォーマット

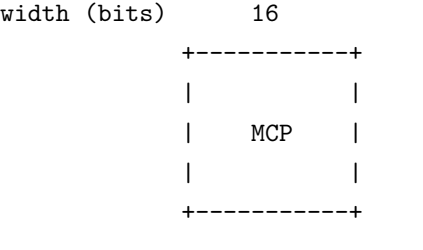

• MCP

**–** 「共通フォーマット」を参照。

### <span id="page-47-0"></span>**8.27 RESET\_ROTATION**

#### <span id="page-47-1"></span>**8.27.1** 概要

Buildit が何回転しているかを変更します。

#### <span id="page-47-2"></span>**8.27.2** 事前条件

- エンコーダー異常が発生していないこと。発生している場合は失敗応答 (MCP\_INVALID\_EN-CODER\_VALUE) となります。
- Buildit Actuator の状態が以下のうちいずれでもないこと。これを満たさない場合は失敗応答 NACK(MCP\_INVALID\_OPERATION) となります。
	- **–** STATE\_READY
	- **–** STATE\_POSITION\_SERVO
	- **–** STATE\_PROTECTION\_STOPPING
	- **–** STATE\_PROTECTION\_STOP

<span id="page-47-3"></span>**8.27.3** コマンドのペイロードフォーマット

width (bits) 16

- +-------+ | | | Rot | | | +-------+
- Rot
	- **–** リセット後の回転数。符号あり 16bit 整数値です。
	- **–** 2147483647 や-2147483648 に近い値で位置制御を行わないよう注意して下さい。位置情報の オーバーフロー/アンダーフローが起こって意図せぬ挙動を起こす危険があります。

<span id="page-47-4"></span>**8.27.4** 例

※バイト列は 16 進数表記

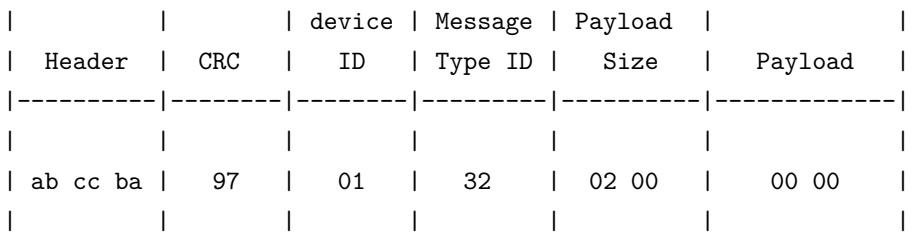

<span id="page-48-0"></span>**8.27.5** 成功応答メッセージのペイロードフォーマット

width (bits) 16 +-----------+ | | | MCP |  $\| \mathbf{I} \|$  =  $\| \mathbf{I} \|$ +-----------+

- MCP
	- **–** 「共通フォーマット」を参照。

#### <span id="page-49-0"></span>**8.28 SET\_PARAM\_CMD**

#### <span id="page-49-1"></span>**8.28.1** 概要

パラメータを設定します。

設定されたパラメータは、Buildit Actuator の電源をオフにしても Buildit Actuator 内に保存されます。

パラメータに設定された値は即座に Buildit Actuator の動作に反映されます。ただし、PARAM\_ID\_DE-VICE\_ID を設定した場合は Buildit Actuator は通信を再開するまで 1 秒程度かかります。 PARAM ID DEVICE ID を設定した場合は 2 秒以上時間を開けてから次のコマンドを送信する ようにして下さい。

- 以下のパラメータについては読み込み専用である為、設定出来ません。
	- **–** PARAM\_ID\_FIRMWARE\_VERSION
	- **–** PARAM\_ID\_POWER\_ON\_TIME
	- **–** PARAM\_ID\_CALIBRATION
	- **–** PARAM\_ID\_POSITION\_SYS\_OFFSET

#### <span id="page-49-2"></span>**8.28.2** 事前条件

- パラメータPARAM\_ID\_POSITION\_MAX\_LIMIT、PARAM\_ID\_POSITION\_MIN\_LIMIT、 PARAM ID POSITION OFFSET については以下の状態以外であること。これを満たさない場 合は失敗応答 NACK(MCP\_INVALID\_OPERATION) となります。
	- **–** STATE\_READY
	- **–** STATE\_PROTECTION\_STOP
	- **–** STATE\_PROTECTION\_STOPPING
- 上記以外のパラメータについては、Buildit Actuator が通信可能な状態であること。

<span id="page-49-3"></span>**8.28.3** コマンドのペイロードフォーマット

```
width (bits) 8 8 or 16 or 32
          +-------+-------+
          | Param | |
          | Id | Param |
          | | |
          +-------+-------+
```
- Param Id
	- **–** 設定するパラメータの ID。不正な ID は失敗応答 NACK(MCP\_INVALID\_COMMAND\_PAY-LOAD) となります。
	- **–** Param Id の詳細は「パラメータについて」を参照してください。
- Param
	- **–** 設定するパラメータの値。符号の有無、ビット幅は設定するパラメータによって異なります。
	- **–** 無効なパラメータ値は失敗応答 NACK(MCP\_INVALID\_COMMAND\_PAYLOAD) となり ます。
	- **–** Param の詳細は「パラメータについて」を参照してください。

## <span id="page-50-0"></span>**8.28.4** 例

※バイト列は 16 進数表記

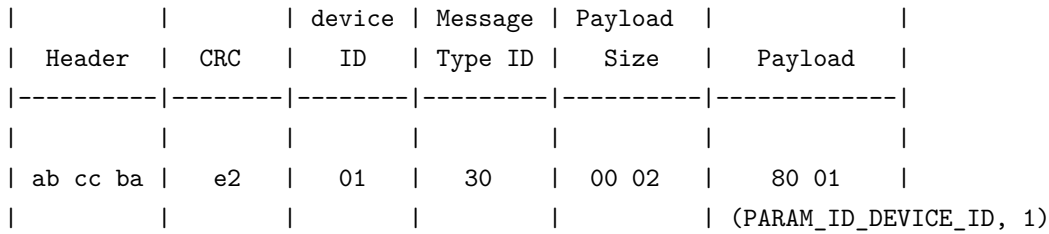

<span id="page-50-1"></span>**8.28.5** 成功応答メッセージのペイロードフォーマット

width (bits) 16

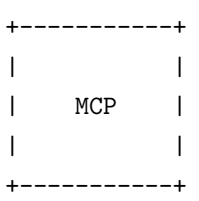

• MCP

**–** 「共通フォーマット」を参照。

#### <span id="page-51-0"></span>**8.29 SET\_REF\_CURRENT\_CMD**

#### <span id="page-51-1"></span>**8.29.1** 概要

電流制御の指令値 [mA] を設定します。モーターに流れる電流が大きい程、発生するトルクは大きくなり ます。 PARAM\_ID\_CURRENT\_MAX\_LIMIT 及び PARAM\_ID\_CURRENT\_MIN\_LIMIT で設定さ れた範囲外であればその範囲に制限された値が反映されます。

#### <span id="page-51-2"></span>**8.29.2** 事前条件

- Buildit Actuator の状態が以下のうちいずれかであること。これを満たさない場合は失敗応答 NACK(MCP\_INVALID\_OPERATION) となります。
	- **–** STATE\_READY
	- **–** STATE\_CURRENT\_SERVO
	- **–** STATE\_VELOCITY\_SERVO
	- **–** STATE\_POSITION\_SERVO

<span id="page-51-3"></span>**8.29.3** コマンドのペイロードフォーマット

```
width (bits) 16
         +-------+
         | |
         | Cur |
         | |
         +-------+
```
- Cur
	- **–** 電流制御の指令値。単位は無単位です。符号あり 16bit 整数値です。

#### <span id="page-51-4"></span>**8.29.4** 例

※バイト列は 16 進数表記

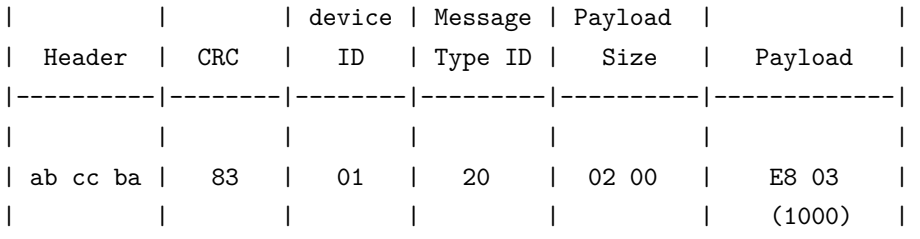

#### <span id="page-51-5"></span>**8.29.5** 成功応答メッセージのペイロードフォーマット

width (bits) 16 16 +-----------+-------+ | | | | MCP | Cur |  $\| \mathbf{I} \|_{\infty}$  and  $\| \mathbf{I} \|_{\infty}$  and  $\| \mathbf{I} \|_{\infty}$ +-----------+-------+

- MCP
	- **–** 「共通フォーマット」を参照。
- Cur
	- **–** 電流センサ値。符号あり 16bit 整数値です。

### <span id="page-53-0"></span>**8.30 SET\_REF\_POSITION\_CMD**

#### <span id="page-53-1"></span>**8.30.1** 概要

位置制御の指令値を設定します。 PARAM\_ID\_POSITION\_MAX\_LIMIT 及び PARAM\_ID\_POSI-TION\_MIN\_LIMIT で設定された範囲外であればその範囲に制限された値が反映されます。ただし、 2147483647 や-2147483648 のような符号あり 32bit 整数で表現可能な値の上限・下限近辺の値を指令値 に使うことは避けて下さい。オーバーフロー/アンダーフローにより意図せぬ挙動になる恐れがあります。

#### <span id="page-53-2"></span>**8.30.2** 事前条件

- Buildit Actuator の状態が以下のうちいずれかであること。これを満たさない場合は失敗応答 NACK(MCP\_INVALID\_OPERATION) となります。
	- **–** STATE\_READY
	- **–** STATE\_CURRENT\_SERVO
	- **–** STATE\_VELOCITY\_SERVO
	- **–** STATE\_POSITION\_SERVO

<span id="page-53-3"></span>**8.30.3** コマンドのペイロードフォーマット

width (bits) 32 +-------+ | Ref | | Pos | | | +-------+

- RefPos
	- **–** 位置制御の指令値。符号あり 32bit 整数値です。 0x10000 でエンコーダー 1 周分の移動量に相 当します。

#### <span id="page-53-4"></span>**8.30.4** 例

※バイト列は 16 進数表記

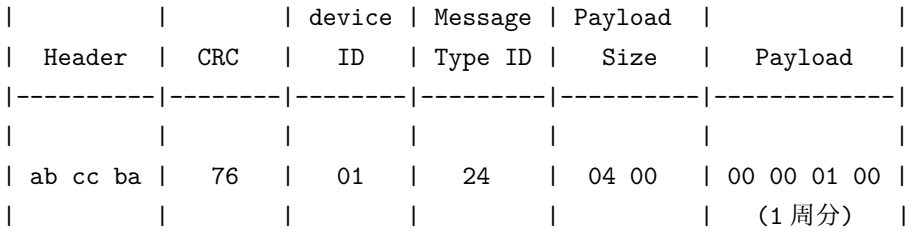

<span id="page-54-0"></span>**8.30.5** 成功応答メッセージのペイロードフォーマット

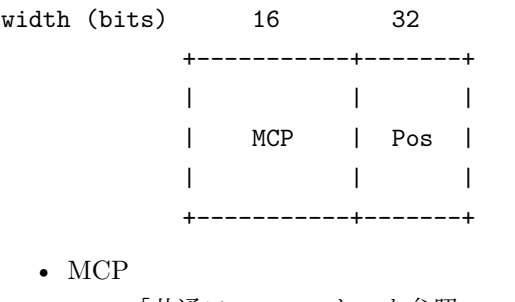

- **–** 「共通フォーマット」を参照。
- Pos
	- **–** 位置センサ値。符号あり 32bit 整数値です。 0x10000 でエンコーダー 1 周分の移動量に相当し ます。ファームウェア起動直後は 0 以上 0xffff 以下の値となります。

## <span id="page-55-0"></span>**8.31 SET\_REF\_POSITION\_WITH\_VELOCITY\_CMD**

#### <span id="page-55-1"></span>**8.31.1** 概要

位置制御の指令値を設定します。このコマンドによる回転時の速度は同時に指定した速度指令値以下に制限さ れます。 PARAM\_ID\_POSITION\_MAX\_LIMIT 及び PARAM\_ID\_POSITION\_MIN\_LIMIT で設定 された範囲外であればその範囲に制限された位置指令値が反映されます。ただし、2147483647や-2147483648 のような符号あり 32bit 整数で表現可能な値の上限・下限近辺の値を指令値に使うことは避けて下さい。 オーバーフロー/アンダーフローにより意図せぬ挙動になる恐れがあります。

#### <span id="page-55-2"></span>**8.31.2** 事前条件

- Buildit Actuator の状態が以下のうちいずれかであること。これを満たさない場合は失敗応答 NACK(MCP\_INVALID\_OPERATION) となります。
	- **–** STATE\_READY
	- **–** STATE\_CURRENT\_SERVO
	- **–** STATE\_VELOCITY\_SERVO
	- **–** STATE\_POSITION\_SERVO

#### <span id="page-55-3"></span>**8.31.3** コマンドのペイロードフォーマット

width (bits) 32 16 +-------+-------+ | Ref | | | Pos | vel | | | | +-------+-------+

- RefPos
	- **–** 位置制御の指令値。符号あり 32bit 整数値です。 0x10000 でエンコーダー 1 周分の移動量に相 当します。
- vel
	- **–** 速度指令値 [rpm/100]。符号あり 16bit 整数値です。どちらの方向に回転する場合でも絶対値で 指定してください。

#### <span id="page-55-4"></span>**8.31.4** 例

※バイト列は 16 進数表記

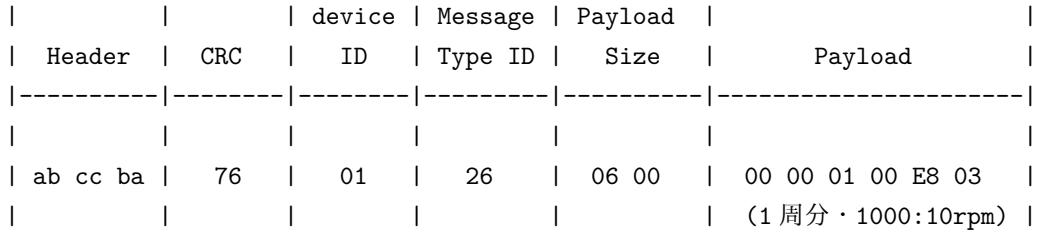

<span id="page-56-0"></span>**8.31.5** 成功応答メッセージのペイロードフォーマット

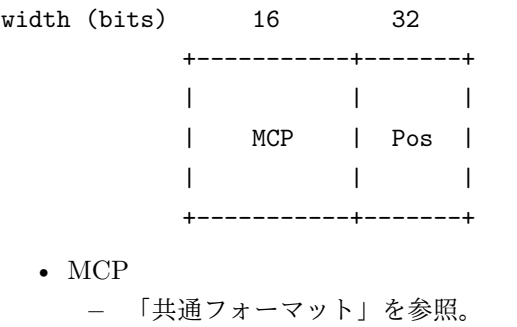

- 
- Pos
	- **–** 位置センサ値。符号あり 32bit 整数値です。 0x10000 でエンコーダー 1 周分の移動量に相当し ます。ファームウェア起動直後は 0 以上 0xffff 以下の値となります。

## <span id="page-57-0"></span>**8.32 SET\_REF\_VELOCITY\_CMD**

#### <span id="page-57-1"></span>**8.32.1** 概要

速度制御の指令値を設定します。 PARAM\_ID\_VELOCITY\_MAX\_LIMIT 及び PARAM\_ID\_VELOC-ITY\_MIN\_LIMIT で設定された範囲外であればその範囲に制限された値が反映されます。

#### <span id="page-57-2"></span>**8.32.2** 事前条件

- Buildit Actuator の状態が以下のうちいずれかであること。これを満たさない場合は失敗応答 NACK(MCP\_INVALID\_OPERATION) となります。
	- **–** STATE\_READY
	- **–** STATE\_CURRENT\_SERVO
	- **–** STATE\_VELOCITY\_SERVO
	- **–** STATE\_POSITION\_SERVO

<span id="page-57-3"></span>**8.32.3** コマンドのペイロードフォーマット

width (bits) 16

- +-------+ | Ref | | Vel | | | +-------+
- RefVel
	- **–** 速度制御の指令値 [rpm/100]。符号あり 16bit 整数値です。

#### <span id="page-57-4"></span>**8.32.4** 例

※バイト列は 16 進数表記

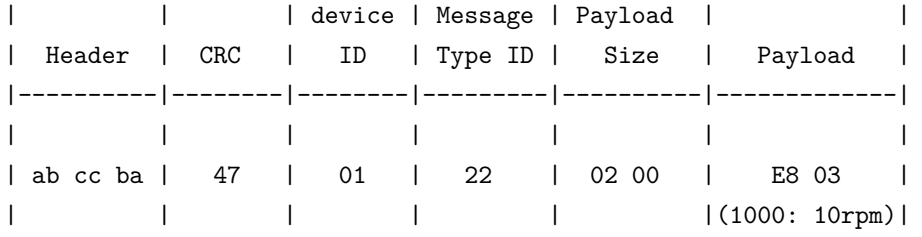

#### <span id="page-57-5"></span>**8.32.5** 成功応答メッセージのペイロードフォーマット

width (bits) 16 16 +-----------+-------+ | | | | MCP | Vel | | | | +-----------+-------+

- MCP
	- **–** 「共通フォーマット」を参照。
- Vel
	- **–** 速度センサ値。符号あり 16bit 整数値です。

# <span id="page-59-0"></span>**9** スペック

# <span id="page-59-1"></span>**9.1** 仕様

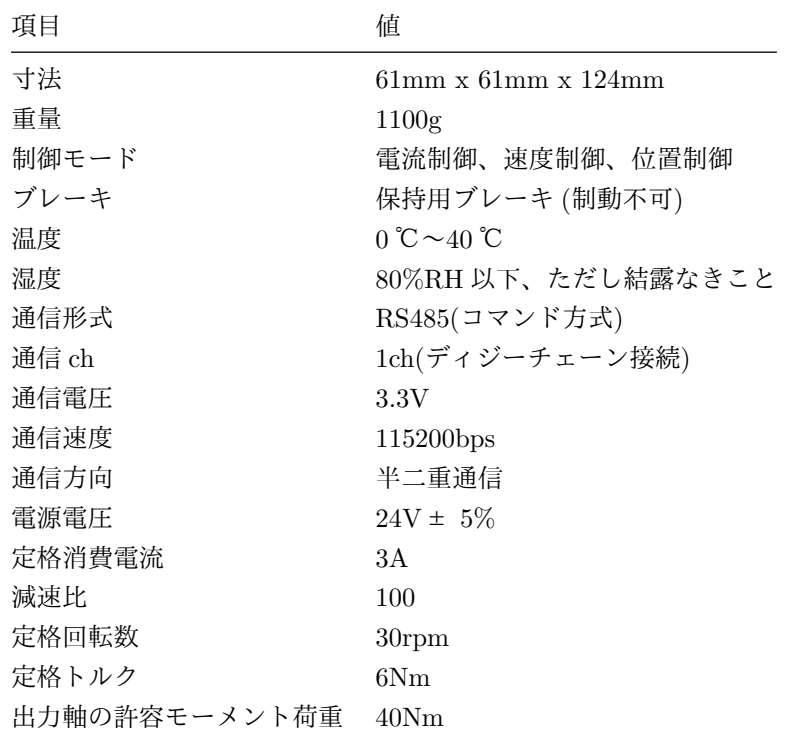

# <span id="page-59-2"></span>**9.2** 寸法図

寸法図を fig. [7](#page-60-0) に示します。

<span id="page-60-0"></span>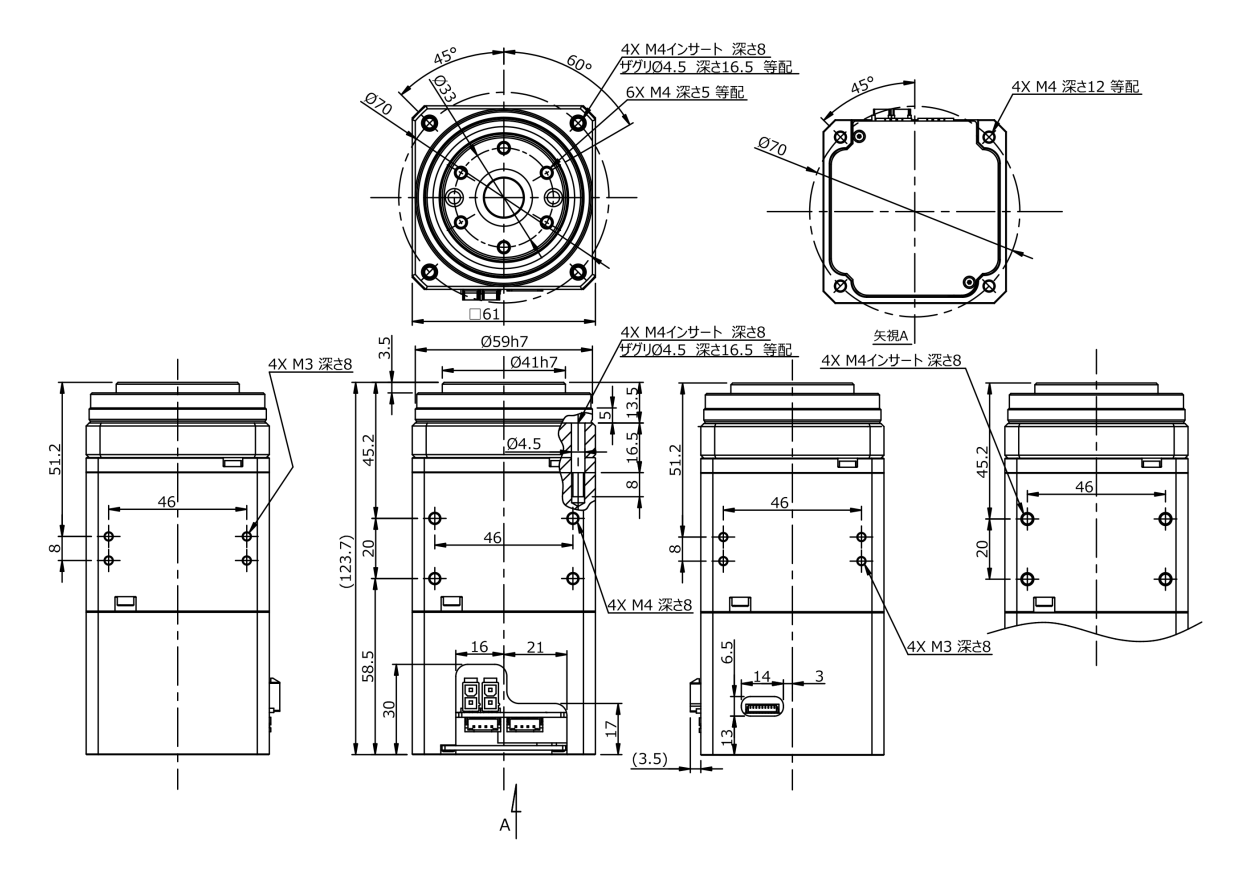

Figure 7: 寸法図

## <span id="page-61-0"></span>**10** サードパーティ製品のライセンスについて

本製品には以下のソフトウェアが含まれます。

- MCSDK v5.1.3
- STM32F4xx HAL Driver

これらのソフトウェアの使用は、次のライセンス条件によって規定されています。

\*\*\*\*\*\*\*\*\*\*\*\*\*\*\*\*\*\*\*\*\*\*\*\*\*\*\*\*\*\*\*\*\*\*\*\*\*\*\*\*\*\*\*\*\*\*\*\*\*\*\*\*\*\*\*\*\*\*\*\*\*\*\*\*\*\*\*\*\*\*\*\*\*\*\*\*\*\* \* \* ©Copyright (c) 2018 STMicroelectronics International N.V. \* All rights reserved. \* \* Redistribution and use in source and binary forms, with or without \* modification, are permitted, provided that the following conditions are met: \* \* 1. Redistribution of source code must retain the above copyright notice, this list of conditions and the following disclaimer. \* 2. Redistributions in binary form must reproduce the above copyright notice, this list of conditions and the following disclaimer in the documentation and/or other materials provided with the distribution. \* 3. Neither the name of STMicroelectronics nor the names of other contributors to this software may be used to endorse or promote products derived from this software without specific written permission. \* 4. This software, including modifications and/or derivative works of this software, must execute solely and exclusively on microcontroller or microprocessor devices manufactured by or for STMicroelectronics. \* 5. Redistribution and use of this software other than as permitted under this license is void and will automatically terminate your rights under \* this license. \* \* THIS SOFTWARE IS PROVIDED BY STMICROELECTRONICS AND CONTRIBUTORS "AS IS" \* AND ANY EXPRESS, IMPLIED OR STATUTORY WARRANTIES, INCLUDING, BUT NOT \* LIMITED TO, THE IMPLIED WARRANTIES OF MERCHANTABILITY, FITNESS FOR A \* PARTICULAR PURPOSE AND NON-INFRINGEMENT OF THIRD PARTY INTELLECTUAL PROPERTY \* RIGHTS ARE DISCLAIMED TO THE FULLEST EXTENT PERMITTED BY LAW. IN NO EVENT \* SHALL STMICROELECTRONICS OR CONTRIBUTORS BE LIABLE FOR ANY DIRECT, INDIRECT, \* INCIDENTAL, SPECIAL, EXEMPLARY, OR CONSEQUENTIAL DAMAGES (INCLUDING, BUT NOT \* LIMITED TO, PROCUREMENT OF SUBSTITUTE GOODS OR SERVICES; LOSS OF USE, DATA, \* OR PROFITS; OR BUSINESS INTERRUPTION) HOWEVER CAUSED AND ON ANY THEORY OF \* LIABILITY, WHETHER IN CONTRACT, STRICT LIABILITY, OR TORT (INCLUDING \* NEGLIGENCE OR OTHERWISE) ARISING IN ANY WAY OUT OF THE USE OF THIS SOFTWARE, \* EVEN IF ADVISED OF THE POSSIBILITY OF SUCH DAMAGE. \* \*\*\*\*\*\*\*\*\*\*\*\*\*\*\*\*\*\*\*\*\*\*\*\*\*\*\*\*\*\*\*\*\*\*\*\*\*\*\*\*\*\*\*\*\*\*\*\*\*\*\*\*\*\*\*\*\*\*\*\*\*\*\*\*\*\*\*\*\*\*\*\*\*\*\*\*\*\*